**Česká zemědělská univerzita v Praze**

**Provozně ekonomická fakulta**

**Katedra informačního inženýrství**

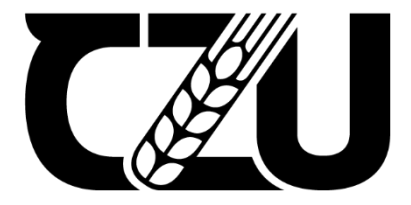

# **Diplomová práce**

# **Stavba a business plán pro chytré zrcadlo pomocí platformy Raspberry Pi**

**Jan Čaban**

**© 2024 ČZU v Praze**

# **ČESKÁ ZEMĚDĚLSKÁ UNIVERZITA V PRAZE**

Provozně ekonomická fakulta

# **ZADÁNÍ DIPLOMOVÉ PRÁCE**

Bc. Jan Čaban

Informatika

# Název práce

# **Stavba a business plán pro chytré zrcadlo pomocí platformy Raspberry Pi**

×

Název anglicky

**Building and business plan for a smart mirror using the Raspberry Pi platform**

# **Cíle práce**

Cílem této diplomové práce je stavba, analýza a návrh podnikatelského plánu pro výrobu a prodej chytrých zrcadel využívajících technologii Raspberry Pi a notebookové displeje. Hlavním záměrem je zkoumat tržní potenciál, stanovit cenovou strategii, posoudit životnost podnikání a vypracovat marketingový plán pro úspěšné zavedení a udržitelný rozvoj produktu. Zároveň se práce soustředí na nalezení vhodného způsobu výroby, optimalizaci a minimalizaci nákladů.

# **Metodika**

V teoretické části této práce bude představena platforma Rapsberry Pi a její možné alternativy. Zároveň se tato část práce bude věnovat i teoretickým východiskům pro tvorbu business plánu, popsání ekonomických ukazatelů a jakým způsobem stanovit plán pro budoucí vývoj.

V praktické části bude detailně popsán proces tvorby chytrého zrcadla a jeho rámu se všemi jednotlivými částmi. Zároveň se praktická část bude více soustředit na analýzu trhu a tržního potenciálu – bude urče‐ na cenová strategie, objektivně posouzena životnost projektu, náročnost výroby, možnosti optimalizace a tvorba marketingových plánů.

Výsledkem této práce bude chytré zrcadlo, pro které bude připraven plán pro zavedení na trh a bude ob‐ jektivně posouzena životaschopnost tohoto projektu.

## **Doporučený rozsah práce**

60 – 80 stran

# **Klíčová slova**

Rapsberry Pi, MagicMirror, chytré zrcadlo, business plán, životaschopnost

# **Doporučené zdroje informací**

ČERVENÝ, Radim; BRNO INTERNATIONAL BUSINESS SCHOOL. *Business plán : krok za krokem.* V Praze: C.H. Beck, 2014. ISBN 978‐80‐7400‐511‐4.

DENNIS, Andrew K., 2016. Raspberry Pi Computer Architecture Essentials [online]. Birmingham, UNITED KINGDOM: Packt Publishing, Limited [vid. 2020‐05‐10]. ISBN 978‐1‐78439‐860‐6

MOLLOY, Derek. Exploring Raspberry Pi: Interfacing to the Real World with Embedded Linux. 2016. ISBN 978‐1119188681.

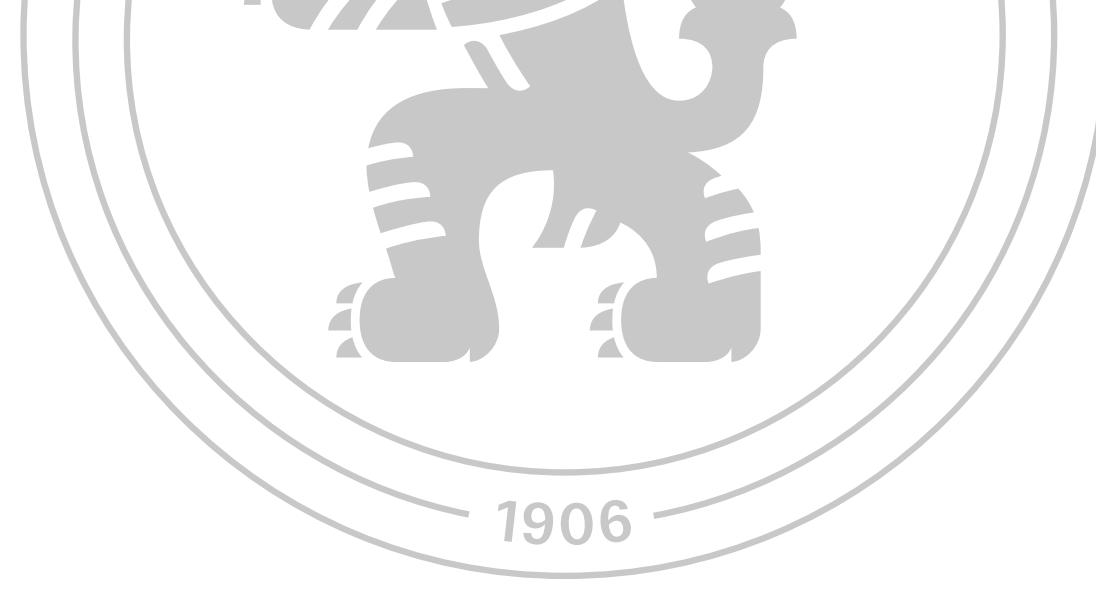

**Předběžný termín obhajoby** 2023/24 LS – PEF

**Vedoucí práce** Ing. David Buchtela, Ph.D.

**Garantující pracoviště** Katedra informačního inženýrství

Elektronicky schváleno dne 27. 3. 2024

**Ing. Martin Pelikán, Ph.D.**

Vedoucí katedry

Elektronicky schváleno dne 28. 3. 2024

**doc. Ing. Tomáš Šubrt, Ph.D.** Děkan

V Praze dne 31. 03. 2024

# **Čestné prohlášení**

Prohlašuji, že svou diplomovou práci " Stavba a business plán pro chytré zrcadlo pomocí platformy Raspberry Pi" jsem vypracoval samostatně pod vedením vedoucího diplomové práce a s použitím odborné literatury a dalších informačních zdrojů, které jsou citovány v práci a uvedeny v seznamu použitých zdrojů na konci práce. Jako autor uvedené diplomové práce dále prohlašuji, že jsem v souvislosti s jejím vytvořením neporušil autorská práva třetích osob.

V Praze dne 31.03.2024

# **Poděkování**

Rád bych touto cestou poděkoval Ing. Davidu Buchtelovi, Ph.D za vedení této diplomové práce.

# **Stavba a business plán pro chytré zrcadlo pomocí platformy Raspberry Pi**

# **Abstrakt**

Autor této diplomové práce přibližuje problematiku Raspberry Pi zařízení a vytváří business plán pro komerční využití těchto zařízení. Cílem této diplomové práce je stavba chytrého zrcadla (tvorba nového produktu) a následné navržení podnikatelského plánu s potřebnými podpůrnými analýzami včetně stanovení cenové a marketingové strategie.

Práce je rozdělena do dvou hlavních částí. První popisuje teoretická východiska spojená s mikropočítači Raspberry Pi a zároveň východiska pro tvorbu podnikatelského plánu. V druhé části práce se autor soustředí na výrobu tohoto produktu. Jsou zvažovány různé možnost a výsledkem je finální produkt. Pro tento produkt je následně vytvořen podnikatelský plán start-upového typu.

Výsledkem práce je hotový produkt, pro který je vytvořen podnikatelský plán a je objektivně posouzena jeho životaschopnost na dnešním trhu.

**Klíčová slova:** Raspberry Pi, MagicMirror, chytré zrcadlo, business plán, životaschopnost

# **Building and business plan for a smart mirror using the Raspberry Pi platform**

# **Abstract**

The author of this diploma thesis approaches the issue of Raspberry Pi devices and creates a business plan for the commercial use of these devices. The goal of this diploma thesis is the construction of a smart mirror (creation of a new product) and the subsequent design of a business plan with the necessary supporting analyses, including the determination of pricing and marketing strategy.

The work is divided into two main parts. The first describes the theoretical starting points associated with Raspberry Pi microcomputers and at the same time the starting points for creating a business plan. In the second part of the work, the author focuses on the production of this product. Different options are considered and the result is the final product. A start-up-type business plan is subsequently created for this product.

The result of the work is a finished product, for which a business plan is created and its viability on today's market is objectively assessed.

**Keywords**: Raspberry Pi, MagicMirror, smart mirror, business plan, viability

# Obsah

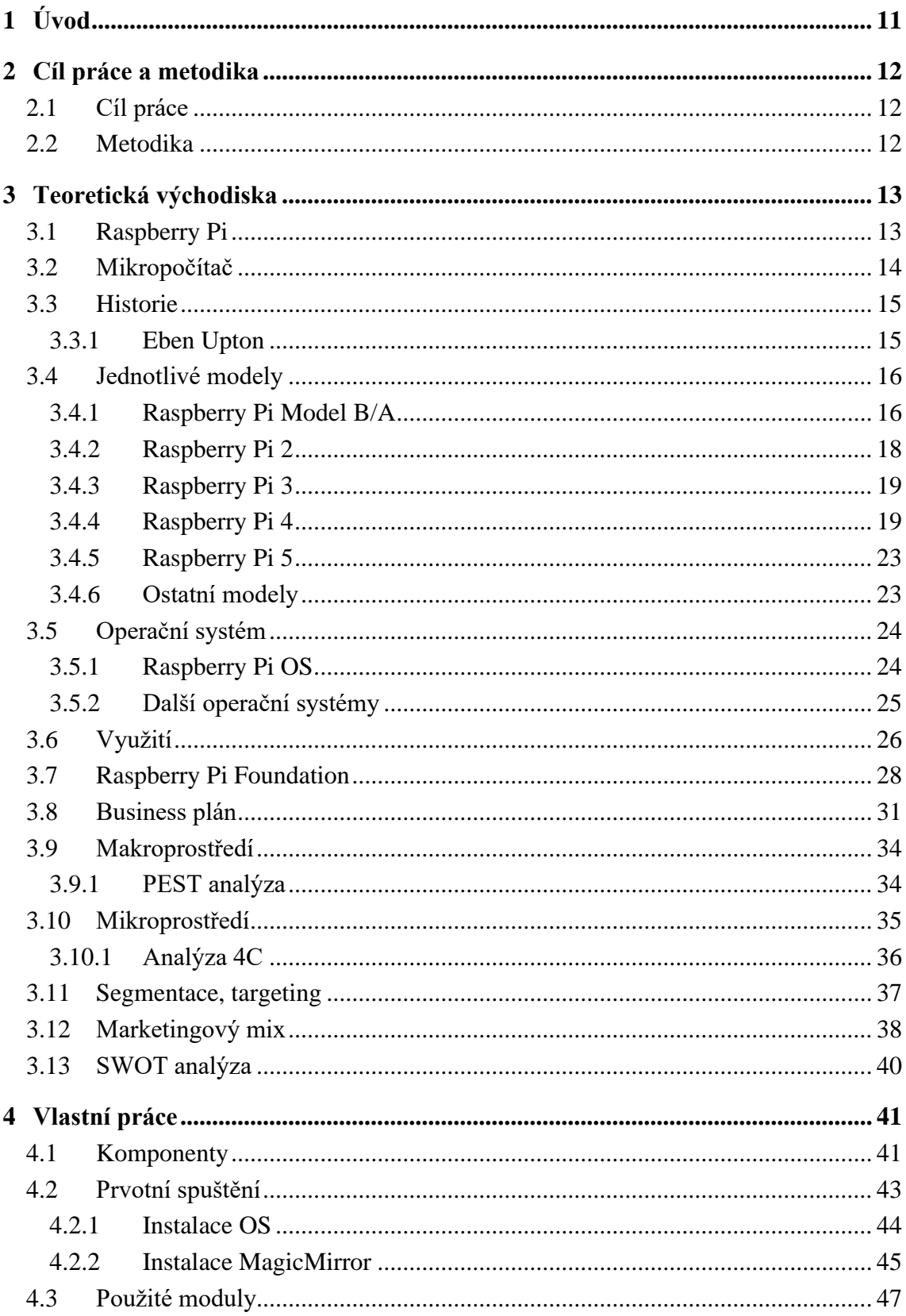

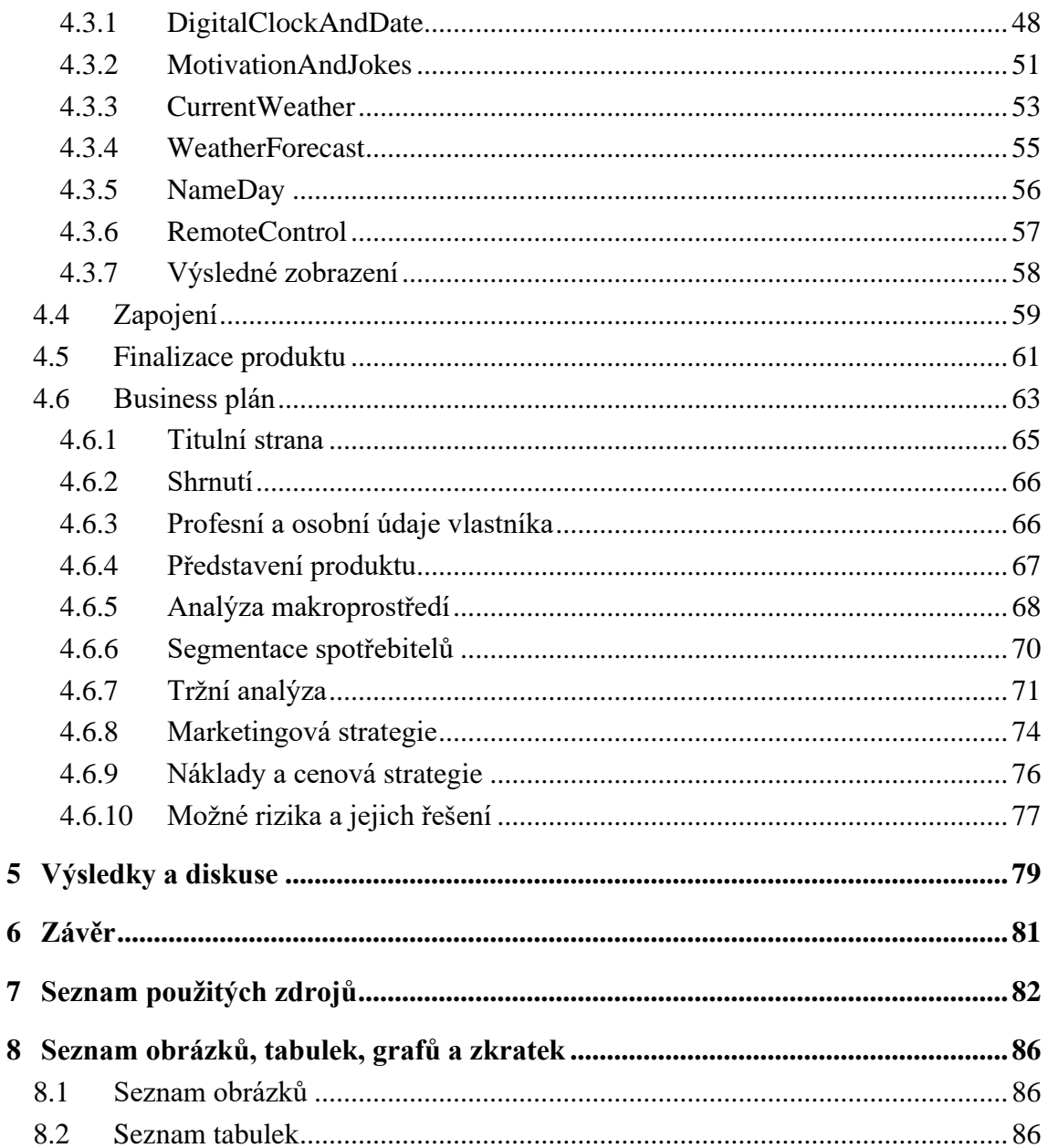

# <span id="page-10-0"></span>**1 Úvod**

Svět kolem nás se neustále mění a vyvíjí. S rychle nastupující digitalizací roste i počet typů chytrých zařízení, které lze použít v každodenním životě. Nejprve jsme jako standart zavedli chytré telefony a počítače pro každého jedince, následně se společnost začala více soustředit na další typy chytrých zařízení a postupně s nimi nahrazují konvenční zařízení v domácnostech. Mezi taková chytrá zařízení, kterým v poslední době roste popularita, jsou chytrá zrcadla.

V této diplomové práci jsou popsána teoretická východiska, díky kterým je následně možné provést stavbu a tvorbu business plánu pro chytrá zrcadla tohoto typu. V teoretických východiskách je nejprve rozebrána problematika mikropočítačů Raspberry Pi – jejich historie, vývoj jednotlivých modulů, možnosti operačních systému až po nadaci Raspberry Pi Foundation a jejich osvětové myšlenky. Do této části práce se řadí také východiska pro tvorbu business plánu. Mezi tato východiska se řadí typy business plánů, jejich struktura a následné analýzy.

Na jednotlivá teoretická východiska navazuje stavba a návrh celého produktu. První část se věnuje jednotlivým komponentám, které jsou pro stavbu potřeba. Následně proběhne konfigurace zařízení Raspberry Pi, nastavení softwaru MagicMirror, programování a konfigurace jednotlivých modulů. V rámci této části je přiblížena i problematika zapojení notebookového displeje k zařízení Raspberry a bude představeno řešení tohoto problému. Poslední část stavby finálního produktu se věnuje tvorbě rámu a několika dílčím úpravám.

Po vytvoření finálního produktu je navržen business plán start-upového typu, který je rozvržen dle doporučené struktury. V rámci business plánu probíhá několik analýz, které poskytnou informace pro finální zhodnocení životaschopnosti produktu.

# <span id="page-11-0"></span>**2 Cíl práce a metodika**

# <span id="page-11-1"></span>**2.1 Cíl práce**

Cílem této diplomové práce je stavba, analýza a návrh podnikatelského plánu pro výrobu a prodej chytrých zrcadel využívajících technologii Raspberry Pi a notebookové displeje. Hlavním záměrem je zkoumat tržní potenciál, stanovit cenovou strategii, posoudit životnost podnikání a vypracovat marketingový plán pro úspěšné zavedení a udržitelný rozvoj produktu. Zároveň se práce soustředí na nalezení vhodného způsobu výroby, optimalizaci a minimalizaci nákladů.

# <span id="page-11-2"></span>**2.2 Metodika**

V teoretické části této práce bude představena platforma Raspberry Pi a její možné alternativy. Zároveň se tato část práce bude věnovat i teoretickým východiskům pro tvorbu business plánu, popsání ekonomických ukazatelů a jakým způsobem stanovit plán pro budoucí vývoj.

V praktické části bude detailně popsán proces tvorby chytrého zrcadla a jeho rámu se všemi jednotlivými částmi. Zároveň se praktická část bude více soustředit na analýzu trhu a tržního potenciálu - bude určena cenová strategie, objektivně posouzena životnost projektu, náročnost výroby, možnosti optimalizace a tvorba marketingových plánů.

Výsledkem této práce bude chytré zrcadlo, pro které bude připraven plán pro zavedení na trh a bude objektivně posouzena životaschopnost tohoto projektu.

# <span id="page-12-0"></span>**3 Teoretická východiska**

# <span id="page-12-1"></span>**3.1 Raspberry Pi**

Pod pojmem Raspberry Pi se skrývá série cenově dostupných jednodeskových počítačů (neboli SBCs), která byla vyvíjena s cílem usnadnit přístup k výuce informatiky po celém světě (od pokročilých států až pod rozvojové země). Tento malý a na svoji velikost poměrně výkonný počítač byl poprvé představen světu již v roce 2012 a od té doby se jeho popularita každým rokem zvyšuje – ať už ve vzdělávacím sektoru, tak i v rukou nadšenců a vývojářů díky jeho širokému využití (domácí automatizace a tvorba DIY projektů až po komplexní průmyslové řešení) (DevicePlus Editorial Team, 2023 a Fromaget, 2023).

Jak může být zřejmé již z názvu a loga, tak pojmenování Raspberry (malina) odkazuje rovněž i na svoji velikost. Tento mikropočítač si lze představit například jako platební kartu neboli je velký jako malina. Celé kompaktní řešení je možné díky chytrému návrhu softwaru a hardwaru, který nám umožňuje u vrcholných modulů dosáhnout až na hodnotu 8 GB RAM, což z něj dělá počítač s obstojnými parametry.

Samotný mikropočítač často vystupuje s širokou škálou senzorů a dalších modulů, díky kterým lze jednoduše škálovat možnosti využití a lze tak vytvořit řešení na míru pro každého. Mezi nejčastěji využívané patří například senzory pohybu, hlasové moduly, kamery, LCD displeje anebo například motory. Lze jednoduše pomocí USB připojit další periferie jako myš anebo klávesnici. Díky těmto možnostem senzorů a periferiích lze tuto platformu využít téměř kdekoliv, kde si dokážeme představit. Stále slouží jako učební pomůcky pro studenty informatiky, ale také jejich využití lze hledat v náhradě klasických stolních počítačů (kde se jedná o výraznou úsporu), DIY projekty například pro automatizaci domácností a dále. Raspberry Pi rovněž nabízí několik specifických operačních systémů, které nám rovněž pomáhají v jeho využití a umožňují využití tak, jak si jej uživatel představuje (Fromaget, 2023).

Mikropočítače Raspberry Pi vychází z filozofie open-source podobně jako jejich konkurenční (a zároveň také hodně rozšířená) platforma Arduino. Na rozdíl od Arduina ovšem poskytuje komplexnější řešení, což mu dává výhodu a je proto také častěji vyhledávanou platformou. Platforma vznikla na univerzitě v Cambridge v Anglii a díky myšlence rozšíření celosvětového podvědomí o informatice a programování vedle k založení Raspberry Pi Foundation. Jedná se o charitativní nadaci, která se jednak stále stará o rozšiřování výuky, ale také o stále více rostoucí komunitu, která se vytvořila v průběhu let. Členové této komunity jsou různého zaměření a různých technických dovedností. Díky vysokému počtu nadšenců, kteří se o tuto platformu zajímají, je možnost širokého množství dokumentace, jednotlivých nápadů, projektů a další tipů přímo od uživatelů. Široké spektrum informací lze hledat například na portálu Github.com, kde lze dohledat dokumentace k jednotlivým projektům, které uživatele provedou všemi kroky až po finální řešení. O tuto funkční komunitu se rovněž stará i sama nadace Raspberry Pi Foundation, která nejenže vydává několik časopisů na toto téma, ale rovněž spravuje i jednotlivé blogy, které se nám snaží vysvětlit jednotlivé funkcionality, provést uživatele prvními kroky a zároveň jim i vnuknout návrhy nových projektů a prototypů, které lze pomocí tohoto mikropočítače postavit a využívat (Raspberry Pi Foundation, n.d.).

Úspěch této značky lze přisuzovat několika jednotlivým bodům. Prvním je osvětová myšlenka, která vede všechny ke studiu a zároveň odbourává strach z poškození hardwaru. První myšlenkou bylo vytvořit takové zařízení, které bude jednoduché a dostupné natolik, že nebude problém provádět testování nových modulů, úpravy a další kroky, které by mohli hardware poškodit. V roce 2012 byla zažitá myšlenka, že počítače jsou natolik komplexní systémy, že pokud s nimi uživatel nemá zkušenosti, tak by se neměl pouštět do žádných úprav – poškodil by hardware a jednalo by se tak o dosti nákladný úkon. Tuto myšlenku se snažili autoři rozbít a z dnes již dostupných dat je možné usoudit, že se jim to podařilo. Úspěchem lze nazývat i desítky milionů prodaných kusů napříč všemi generacemi tohoto mikropočítače. Rovněž prokazatelně říci, že díky nadaci Raspberry Pi vznikli nové generace programátorů a informatiků po celém světe (Raspberry Pi Foundation, n.d.).

# <span id="page-13-0"></span>**3.2 Mikropočítač**

Definice slova "mikropočítač" vznikla již během 70. a 80. letech minulého století a v průběhu času se mírně měnila. Mikropočítačem (kategorie, kam spadá i Raspberry Pi) je takové elektronické zařízení, které obsahuje mikroprocesor (jejich CPU) a je navržen pro osobní použití. Takové to zařízení jsou poměrně malé, protože mají malé CPU a na jediné desce s plošnými spoji obsahují paměťovou jednotku, mikroprocesor, vstupy a výstupy (Indeed Editorial Team, 2022).

Když se tento termín poprvé objevil (70. až 80. léta), tak se primárně vztahoval na osobní počítače. Momentálně je pod pojem "mikropočítač" možné řadit široké spektrum zařízení. Nejčastěji používaným mikropočítačem je osobní počítač – buďto jako stolní počítač anebo notebook. Dalšími příklady mohou být například herní konzole, IoT zařízení, chytré telefony, průmyslové řídící systémy a mnohé další. Častěji si ale dnes je možné pod tímto pojmem představit zařízení právě jako Raspberry Pi nebo například Arduino.

Pod obecné vlastnosti této kategorie počítačů se řadí:

- Obecně malá velikost v tomto případě například Raspberry Pi vyniká
- Zpravidla nižší cena, než u jiných kategorií počítačů
- Omezený výpočetní výkon oproti ostatním kategoriím
- Použití skrze rozšířené operační systémy (GeeksforGeeks, 2023).

#### <span id="page-14-0"></span>**3.3 Historie**

První zmínky tohoto ambiciózního plánu lze hledat již v roce 2006, kdy skupina vědců na anglické univerzitě v Cambridge stále před nemalou výzvou. Rozhodli se bojovat proti poklesu zájmu o studium počítačových věd. Cílem celého projektu byla tvorba takového zařízení, které by bylo dostatečně levné, robustní a zároveň jednoduše přístupné pro všechny. Skupina věřila, že díky právě těmto vlastnostem může určité jedince více motivovat pro studium informačních technologií. Už při tvorbě prvních návrhů si autoři byli vědomi širokého množství využití, od použití přímo v učebnách, tak i v domácnostech anebo při testování projektů a objevování. První takový model vznikl o šest let později v roce 2012 a nesl název Raspberry Pi Model B (DevicePlus Editorial Team, 2023 a Fromaget, 2023).

Skupina těchto vědců se skládala ze třech hlavních osobností, které za myšlenkou stáli, jednalo se o Ebena Uptona, Alana Mycrofta, Roba Mullinse a Jacka Langa. Nejvýraznější osobou z této čtveřice se v průběhu času stal Eben Upton (dodnes označován za otce značky Raspberry) (DevicePlus Editorial Team, 2023).

#### <span id="page-14-1"></span>**3.3.1 Eben Upton**

Jak již bylo zmíněno výše, Eben Upton je označován za hlavní postavu, která stále za vznikem Raspberry. Již v útlém věku se věnoval studiu informatiky a například programoval na zařízení BBC Micro (rovněž zařízení z řady mikropočítačů). Po studiu na univerzitě v Cambridge povýšil na pozici ředitele studií informatiky, kde byl svědkem přímého poklesu zájmu jak o studium počítačových věd, tak poklesu programovacích schopností jednotlivých studentů. I díky této zkušenosti se rozhodl pro vytvoření takové platformy, která by tento

klesající trend mohla zvrátit a ve studentech by tak opět mohl probudit motivaci jak ke studiu, tak i k vlastnímu experimentování s hardwarem a programování (Peplow, 2015).

První stavba prototypů probíhala na výrazně větších deskách, než bylo finální řešení. Jednalo se ovšem pouze o prvotní testování, které bylo kvůli jednoduchosti navrženo na větší desce – již od začátku bylo cílem vytvořit zařízení co možná nejmenší (mikropočítač). Na obrázku níže je zobrazen jeden z úplně prvních návrhů Raspberry Pi od Ebena Uptona (Fromaget, 2023).

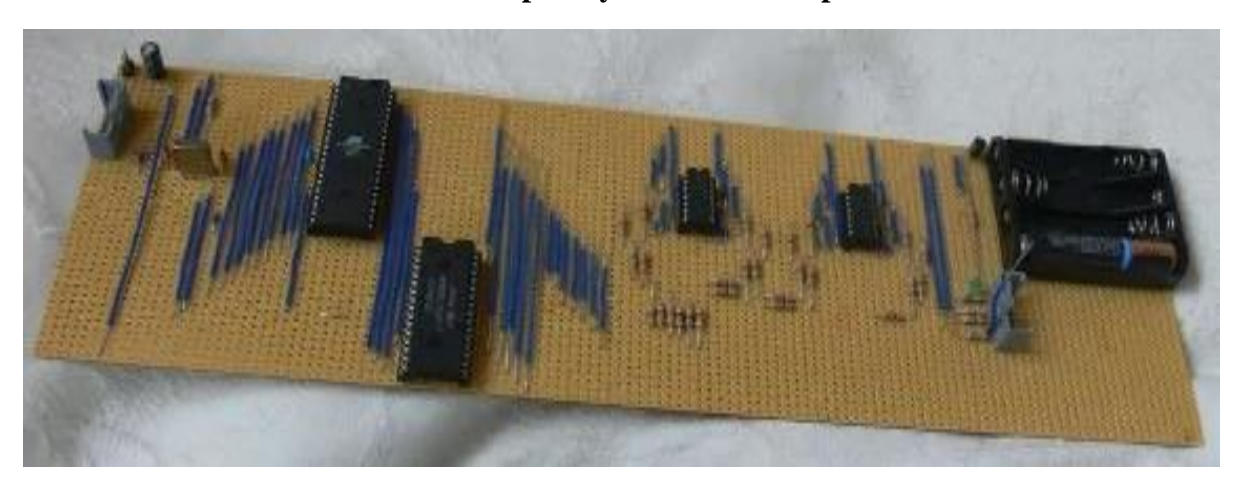

**Obrázek 1 Raspberry Pi od Ebena Uptona**

Zdroj: RASPBERRY TIPS, 2023

# <span id="page-15-0"></span>**3.4 Jednotlivé modely**

Jednotlivé modely představují spíše generace těchto zařízení, momentálně 1 až 5. Pro každou tuto generaci existuje více alternativ – model B, model A a případně model Zero. Jak jednotlivé řady, tak i jejich modely jsou stavěny s funkcí zpětné kompatibility, která by nám měla zaručit v průběhu času hladce přecházet na nové řady bez nutnosti dokupování ostatních částí. Výchozím model je model B, který bude popsán v jednotlivých kategoriích níže (Fromaget, 2023).

# <span id="page-15-1"></span>**3.4.1 Raspberry Pi Model B/A**

Prvním produktem, který se začal postupně rozšiřovat do celého světa byl model s názvem Raspberry Pi Model B. Tato první generace mikropočítačů Raspberry se objevila v roce 2012 (šest let od prvotních myšlenek Ebena Uptona).

Toto zařízení si okamžitě získalo velké množství fanoušků a zákazníků díky svým obstojným parametrům, velikosti a přívětivé ceně. V kombinaci všech těchto parametrů se jednalo o opravdový průlom v oblasti výpočetní techniky, který se následně snadno rozšířil do celého světa (Fromaget, 2023).

Startovací cenovka byla stanovena na 35 amerických dolarů a v poměru cena/výkon tento stroj v roce 2012 opravdu exceloval. Model nabízel jednojádrový 700MHz procesor a 512MB RAM. Dále byl osazen dvěma USB porty, jedním HDMI, RCA Audio a Ethernetovým portem. Rovněž byl dodáván se slotem na SD karty, které uživatelům v tomto případě suplují diskové uložiště a je na nich tedy ukládán jak operační systém, tak i veškerá data (Fromaget, 2023).

V roce 2012 toto zařízení nebylo pouze zajímavostí, na které lze testovat a vyvíjet různé projekty, nýbrž se jednalo o komplexního konkurenta klasických stolních počítačů pro domácí použití. Své zákazníky si získal nejen díky přívětivé ceně, ale také díky kompaktním rozměrům o velikosti 85x56mm a váhou několik desítek gramů (Fromaget, 2023).

O rok později přichází na trh nový model s podobným označením. Raspberry Pi Model A přišel na trh v roce 2013 a nabídl ještě více minimalizované řešení než jeho předchůdce. Oproti o rok staršímu modelu nebyl sice tolik výkonný (došlo ke snížení z 512MB RAM na 256MB RAM), byl snížen počet USB portů a úplně odebrán Ethernetový port, ale nabízel řešení, které bylo ještě o 10 amerických dolarů levnější, než původní model – finální částka za model A byla tedy 25 amerických dolarů. Zároveň byla snížena i váha samotného zařízení. Díky tomuto kroku se Raspberry opět přiblížilo k více uživatelům, kteří za minimální částku získali obstojný nástroj, který výkonově postačil k většině projektů (Fromaget, 2023).

Na obrázku níže lze vidět porovnání schématu modelu A a modelu B – na první pohled je jasně vidět, že ač došlo ke snížení portů a výkonu, tak základ zůstává stejný jako u předcházejícího modelu B. Ovšem toto snížení pořizovacích nákladů otevřelo dveře novým projektům a získalo si další zákazníky (Fromaget, 2023).

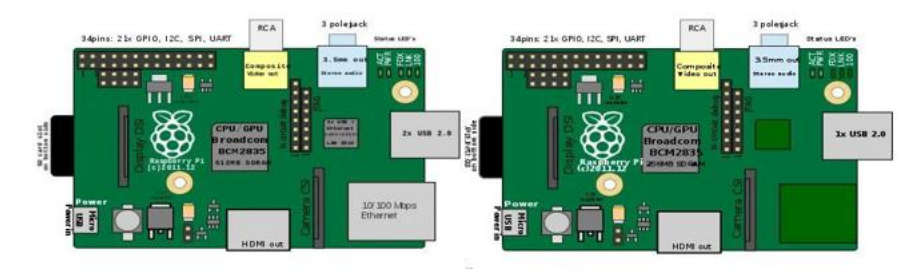

**Obrázek 2 Porovnání modelu B (vlevo a modelu A (vpravo)**

# <span id="page-17-0"></span>**3.4.2 Raspberry Pi 2**

Následujícím model, který následoval úspěšný debut prvních modul je Raspberry Pi 2. Základní rozvržení sice vychází z předcházejícího modelu B, ovšem znamená posunutí výpočetního výkonu, které je zajímavější než u předchozích modelů (Pi My Life Up, 2022b).

Prvním výrazným vylepšením oproti prvním modelům je procesor. Nově je deska osazena na místo jednojádrového procesoru čtyřjádrovým 900MHz ARMv6 procesorem, dochází tudíž k podstatnému zvýšení výkonu. Celkově lze o tomto procesoru říci, že je téměř šestkrát tak výkonný oproti starší generaci. Zároveň bylo možné díky novému procesoru spustit více distribucí OS (např. Ubuntu nebo i Microsoft Windows 10). Dvojnásobně se také zvedá množství paměti RAM – z 512Mb na rovný 1GB RAM. Díky všem těmto vylepšením byla možnost pracovat s mnohem komplexnějšími systému a zvládat náročnější úkony. Tyto kroky ovšem zároveň vedli ke zvýšení spotřeby energie a zároveň narostla i pořizovací cena, která začínala lehce na hranicí 40 amerických dolarů (Pi My Life Up, 2022b).

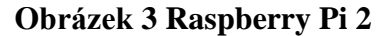

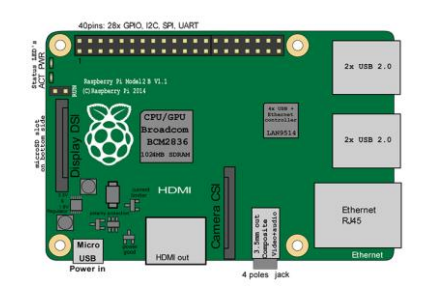

Zdroj: Pi My Life Up, 2022b

Zdroj: RASPBERRY TIPS, 2023

#### <span id="page-18-0"></span>**3.4.3 Raspberry Pi 3**

O rok později na trh přichází již třetí generace těchto mikropočítačů. Tato řada si opět získala celou řadu zákazníků díky několika vlastnostem – při vstupu na trh stála stejně jako starší model, vypadala vcelku podobně, ale díky několika modifikacím byla opět o několik kroků napřed a nabídla opět zajímavější parametry než předchůdci (Williams, 2016).

Díky novým verzím procesoru (1,2 GHz Cortex-A53 64-bit) a novým 400 MHz GPU dochází k výraznému zvýšení výpočetního výkonu. Ač se tyto úpravy nezdají tolik markantní, tak v rámci jednotlivých benchmarků (zátěžových testů) si vede nová generace o přibližně 50 % lépe než předchůdce (Williams, 2016).

Zároveň se poprvé objevují funkce jako Wi-Fi a Bluetooth, což výrazně zvyšuje možnosti konektivity tohoto zařízení a poprvé nám nabízí bezdrátové připojení. V rámci ostatních portů a rozložení nedochází k výrazným změnám oproti předcházejícím řadám (Williams, 2016).

#### <span id="page-18-1"></span>**3.4.4 Raspberry Pi 4**

Čtvrtá generace tohoto zařízení je již opravdovým průlomem a poprvé je přirovnávána k přímé konkurenci konvenčních stolních počítačů. Zároveň jeden z modelů této řady je použit i v praktické části této práce a bude více rozebrán z pohledu specifikací a parametrů – přesněji model Raspberry Pi Model B 1 GB RAM. Tato řada přichází na trh v roce 2019 a nabízí již možnost výběru technické specifikace uživatelem.

Při pořízení modelu čtvrté generace máme na výběr v rozmezí od 1GB RAM až po 8GB RAM. Pro potřeby této práce byla zvolena varianta s 1GB RAM, které se aktuálně v České republice pohybuje lehce nad 900,- (přesněji 939,- na stránkách oficiálního distributora pro Českou republiku – rpishop.cz). Vrcholový model s 8GB RAM se těší velké oblibě, ač je cena podstavně vyšší – momentálně 2019,- (opět u distributora rpishop.cz) (RPishop.cz, n.d.).

Čtvrtá generace těchto zařízení byla nejvíce postihnuta epidemií Covid-19 a následným nedostatkem chipů. Zájem ze strany kupujících byl enormní a čipová krize vyvolala velký nedostatek těchto zařízení. V různých období pro Českou republiku byla zařízení jednotlivě uvolňována, ovšem ani to nestačilo k uspokojení poptávky. Běžnou praxí v tomto období byla čekací lhůta (primárně na vrcholový 8GB RAM model), která trvala i několik měsíců. Na přelomu roku 2023 a 2024 se ovšem situace uklidnila a je teď možné jednotlivé modely čtvrté generace zakoupit od oficiálních dodavatelů.

Jak již bylo zmíněno, tak se jedná o první plnohodnotnou náhradu klasického stolního počítače. Důvodů pro toto tvrzení a vylepšeních oproti starším modelům je několik. Jako první si lze všimnout změny portů, kterými je deska osazena. Namísto jednoho HDMI portu jsou teď dvě micro-HDMI s podporou 4K. Poprvé je tedy možno zapojit více monitorů s uspokojujícím rozlišením (Raspberry Pi, n.d., RPishop.cz, n.d.).

Jak je již zvykem, proměnou prošel i procesor. Použit byl čtyřjádrový 1,5 GHz Cortex-A72, který dle jednotlivých benchmarků opět pracuje o několik desítek procent lépe než jeho předchůdce ve třetí generaci. Poprvé se lze setkat i se změnou v rámci napájení. Oproti všem přechozím modelům je napájení povýšeno na USB – C, která zajišťuje dostatečně kvalitní napájení i při vyšší zátěži. Další vylepšením, které stojí za zmínku je změna ze 4 USB 2.0 portů na 2 USB 2.0 porty a 2 USB 3.0 porty. Po této změně již volali zákazníci u předcházejícího modelu, je tedy logické, že k ní došlo (Raspberry Pi, n.d., RPishop.cz, n.d.).

Ostatní logika architektury a vzhledu zůstává poměrně stejná. Je použita stejná základová deska a GPIO header se 40 piny. Opět je zachována i filozofie zpětně kompatibility k ostatním modelům – přechod ze straší verze by tedy měl probíhat stále plynule. Výrobce rovněž poskytuje podporu těchto zařízení až do začátku roku 2031 (Raspberry Pi, n.d., RPishop.cz, n.d.).

Technická specifikace modelu od oficiálního distributora pro Českou republiku (RPishop.cz, n.d.):

#### **Procesor**

- Broadcom BCM2711
- 1.5 GHz quad-core ARM Cortex-A72
- ARM v8
- 64-bit SoC

# **Paměť**

- LPDDR4
- $\bullet$  1 GB

# **Konektivita**

- 2,4GHz a 5GHz IEEE 802.11.b/g/n/ac Wi-Fi
- Bluetooth 5.0 (BLE)
- Gigabit Ethernet (1000 Mbit/s)
- $2 \times$  USB 2.0 konektor
- $2 \times$  USB 3.0 konektor
- GPIO
- Standardní GPIO header se 40 piny (zpětně kompatibilní s předchozími modely)

# **Video & Zvuk**

- $2 \times$  microHDMI 2.0 konektor (až 4Kp60)
- MIPI DSI konektor pro připojení displeje
- MIPI CSI konektor pro připojení kamery
- čtyřpólový 3,5mm jack výstup zvuku a kompozitního videa (PAL a NTSC)

# **Multimédia**

- H.265 (4Kp60 dekódování)
- H.264 (1080p60 dekódování, 1080p30 kódování)
- OpenGL ES, 3.0 grafika

# **Operační systém**

- Micro SD slot (bez vyskakovacího mechanismu) pro načítání operačního systému a ukládání dat
- Oficiální operační systém: Raspbian

# **Napájení**

- 5V DC přes USB-C konektor (minimálně 3A)
- 5V DC přes GPIO header (minimálně 3A)
- PoE napájení přes ethernet (vyžaduje přídavný modul Raspberry Pi PoE HAT) (RPishop.cz, n.d.).

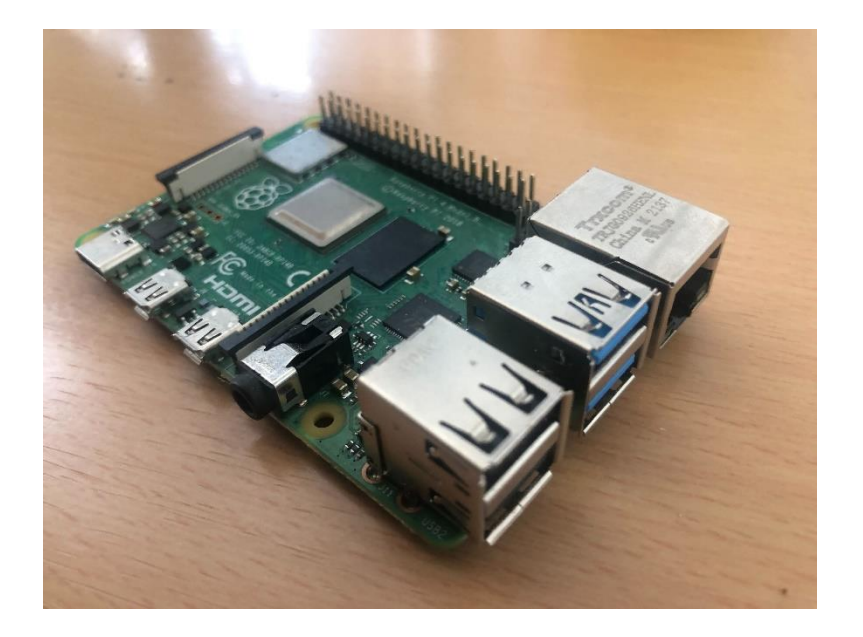

# **Obrázek 4 Raspberry Pi 4B**

Zdroj: vlastní obrázek autora

#### <span id="page-22-0"></span>**3.4.5 Raspberry Pi 5**

V roce 2023 byla uživatelům představena zatím poslední pátá řada. Jak už je zvykem, tak opět dochází ke zvýšení výpočetního výkonu zařízení a několika dalším úpravám. Nejmodernější generace je osazena zatím nejvýkonnějším procesorem, nejrychlejší RAM pamětí a má nejvyšší grafický výkon v porovnání s předcházejícími řadami. Zároveň se zvyšuje i přenosová rychlost microSD portu (Arjun, 2023).

Dle prozatímních testů vychází ve všech ohledech lépe nejnovější generace oproti všech předcházejícím modelům. Výraznou změnu tvoří například přidání tlačítka napájení, po kterém volali uživatelé od prvních modelů (jinak je nutné při spuštění/vypnutí Raspberry vypojovat/připojovat zdrojový kabel) (Arjun, 2023).

S novým procesorem ovšem přichází i problematika přehřívání – standartně se k modelům nepřidávají aktivní chladiče procesoru v základu, je tedy nutné na tento krok myslet a chladič k zařízení pořídit (lze je zakoupit v rámci oficiální Raspberry krycí krabičky). Cena nejnovější generace začíná na 1615,- za 4 GB RAM model a 2155,- za 8 GB RAM model (RPishop.cz, n.d.).

#### <span id="page-22-1"></span>**3.4.6 Ostatní modely**

Výše popsané jednotlivé modely a jejich řady obsahují primární produkty Raspberry. Existují ovšem ještě další modely a typy, která stojí za zmínku.

Prvním takovým modelem je Raspberry Pi Compute Module 1, který vyšel v roce 2014. Oproti modelům A a B (eventuálně B+) nebyl cílen na jednotlivé uživatele a studenty, nýbrž se již více zaměřoval na industriální využití. Díky své architektuře umožňuje přímou implementaci do obvodu. Zároveň pro funkčnost toto zařízení je zapotřebí stavba vlastního obvodu, který zařízení integruje. Rovněž tento model se postupně vyvíjel až po řadu Compute Module 4 z roku 2020. S každou generací docházelo k různým vylepšením a změnám (Pi My Life Up, 2022a).

Dalším zástupce je Raspberry Pi Zero, který vyšel v roce 2015. Tento model si získal velmi pozitivní ohlasy a sklidil velký úspěch. Tohoto úspěchu bylo docíleno velmi zajímavou kombinací výkonu, ceny a velikosti. Tuto verzi bylo možné pořídit za 5 amerických dolarů a nabízel 512 MB RAM a stejný procesor jako v u první generace. Zároveň bylo zařízení výrazně menší a lehčí. Jednalo (a stále se jedná) o

ideální model pro stavbu projektů, které nejsou tak výpočetně náročné. Zero má všechny důležité porty, které bychom jako uživatel mohli potřebovat. Na tento model z roku 2015 navazuje nový Raspberry Pi Zero W z roku 2017, který si přenáší vylepšenou konektivitu ze třetí generace. Ostatní parametry zůstávají vcelku stejné jako v roce 2015, ale zabudování podpory Bluetooth a Wi-Fi došlo k výraznému vylepšení. Zároveň se u tohoto nového moduly navyšuje cena na 10 amerických dolarů. Stále se tak jedná o ideální zařízení pro náš projekt, který lze jednoduše připojit tak, jak zrovna potřebujeme (Pi My Life Up, 2022a).

Posledním zajímavým modelem, který stojí za zmínku, je Raspberry Pi 400, které na trh přišlo v roce 2020. Jedná se v podstatě o zabudování Raspberry Pi čtvrté generace do plnohodnotné klávesnice. To nám zvyšuje uživatelskou přívětivost, jelikož nemusíme kupovat k Raspberry Pi klávesnici. V rámci tohoto modelu došlo k mírnému zvýšení výkonu procesoru a ubyl jeden USB 2.0. port. Jinak se jedná stále o klasický model čtvrté generace, ovšem pouze specifikace se 4 GB RAM. Cena tohoto zařízení se pohybuje lehce nad dva tisíce českých korun (Pi My Life Up, 2022a).

# <span id="page-23-0"></span>**3.5 Operační systém**

Raspberry Pi stejně jako ostatní počítače, vyžaduje k interakci s uživatelem operační systém, který přeměňuje hardware na uživatelsky přístupné prostředí. Bez něj by zařízení zůstalo jen souborem komponent bez možnosti interakce. Existuje široká škála operačních systémů dostupných pro Raspberry Pi, přičemž každý z nich nabízí odlišné funkce a specializace, umožňující uživatelům vybrat si systém, který nejlépe vyhovuje jejich specifickým potřebám a požadavkům pro různé projekty.

#### <span id="page-23-1"></span>**3.5.1 Raspberry Pi OS**

Pod tímto označením se skrývá nejrozšířenější operační systém pro tyto zařízení, který byl vyvinut přímo Raspberry Pi Foundation. Jedná se tedy o oficiální operační systém, což nám přináší řasu výhod, které můžeme jako jeho uživatelé čerpat. První velkou výhodou, kterou přináší je jeho Linuxové jádro, které vychází z předcházejícího Debianu (jedna z Linux distribucí). Díky filozofii Linuxu se tedy jedná o bezplatný open-source systém, který lze volně stáhnout na oficiálních stránkách a využívat. Tento operační systém je specifický tím, že je navržen právě pro použití na zařízeních Raspberry (Long, 2020).

Tento operační systém byl dříve nazýván Raspbian, jehož původní název odkazoval na jeho základ na distribuci Debianu. Toto pojmenování se změnilo až s příchodem čtvrté generace těchto mikropočítačů, která uživatelům poprvé nabídla i 64-bitové verze. První oficiální vydání Raspbianu proběhlo v roce 2013 (Long, 2020).

Tento operační systém nabízí základní uživatelské rozhraní, které působí uživatelsky přívětivým dojmem a je pro uživatele intuitivní. Cílem bylo vytvořit takový operační systém, kde hlavní prioritou bude jednoduchost a použitelnost. Další z jeho výhod je i zpětná kompatibilita se staršími modely. Po prvotní instalaci nám systém hned nabízí několik předinstalovaných aplikací, mezi které se řadí například kancelářský balíček Libreoffice anebo složka několika nostalgických her (za zmínku stojí optimalizovaná verze hry Minecraft, která byla upravena právě pro Raspberry Pi). Systém dále obsahuje skript na zobrazování ikon, umožňuje další konfigurace, instalaci a úpravy programů, terminál a mnohé další (Long, 2020).

#### <span id="page-24-0"></span>**3.5.2 Další operační systémy**

Raspberry Pi OS není jediný operační systém, který je možné na zařízení využívat. Existuje velké množství dalších alternativ, druhů a specifikací, které může uživatel zvolit. Každý z dalších systémů vyniká v něčem jiném a je jen uživateli, pro který systém se rozhodne a který pro něj bude nejvhodnější. Všechny další operační systémy mají rovněž linuxové jádra, ovšem každý slouží k trochu jinému použití.

Příklady dalších nejrozšířenějších operačních systému pro platformu Raspberry:

#### **1.) RetroPie**

Jedná se o velmi oblíbený operační systém, který má početné množství fanoušků po celém světě. Umožňuje nám z našeho mikropočítače vytvořit herní konzoli, na které si lze zahrát velmi široké spektrum retro konzolových her. Jedná se rovněž o jedno z velmi častých využití samotného Raspberry (Wostl, 2020).

25

#### **2.) LibreELEC**

Hledáme-li zařízení, které připojit k naší starší televizi (většinou televize bez smart funkcí), tak je tento operační systém ideálním řešením. Je navržen tak, aby umožnil jednoduchý přenos multimediálního obrazu na náš televizor. K nejčastějšímu využití v rámci tohoto operačního systému patří platforma Kodi (multimediální streamovací platforma). Na vývoji tohoto operačního systému spolupracovala i Raspberry Pi Foundation, tudíž má uživatel záruku kvalitního operačního systému (Wostl, 2020).

#### **3.) Volumio**

Ideálním systémem pro poslech hudby a tvorby audio projektu s pomocí Raspberry je operační systém Volumio. Tento systém nám umožňuje poslech internetových rádií, integraci se Spotify či Airplay. Pro tvorbu audio systému se tedy jedná o vhodný operační systém (Wostl, 2020).

# <span id="page-25-0"></span>**3.6 Využití**

Z přechozích kapitol, které se věnovali různým typům tohoto zařízení a škálovatelností jeho operačního systému, plyne i široké spektrum využití v praxi. Ač bylo zařízení původně navrženo primárně pro studentské účely, tak netrvalo dlouho a rozšířilo se do celého světa digitálních technologií – od využití pro naše domácí potřeby (náhrada klasického desktopu, IoT projekty, herní konzole, přehrávání a streamování multimédií) přes rozsáhlé použití ve vzdělávání až po využití v průmyslu (pro které v podstatě nebylo zařízení ani vyvinuto). Takto široké spektrum je vyžití je pravidelně doplňováno komunitou fanoušků tohoto zařízení a i samotnou nadací, která se snaží naše obzory rozšířit skrze předpřipravené projekty, sdílení know-how, vydávání časopisů, dokumentace a dále.

Dnes je jedním z nejrozšířenějších využití náhrada za konvenční desktopový počítač. Díky zvýšení konektivity v rámci čtvrté generace lze jednoduše využít Raspberry jako domácí počítač. Díky modulům Wi-Fi a Bluetooth se zařízení lehce připojí na naši domácí Wi-Fi a skrze Bluetooth lze připojit bezdrátové periferie (myš, klávesnice). Pokud bude zvolena varianta s 8 GB RAM, tak je zajištěno, že zařízení bude mít dostatečný výkon například pro naši například kancelářskou práci. Zároveň díky dvěma portům micro-HDMI lze připojit dva monitory v rozlišení 4K, což umožňuje zapojení celé sestavy v rámci jednoho Raspberry (postačí pouze redukce HDMI – micro-HDMI, jelikož konvenční monitory tento micro port neumožňují). Díky uživatelsky přívětivému systému (který lze nahradit za operační systém Windows) zvládne průměrný uživatel všechny úkony bez předchozí znalosti. Pomocí instalačního systéme NOOBS (systém, který uživatele provádí instalací operačního systému) je uživatelsky přívětivé i prvotní nastavování a není zapotřebí hluboká znalost této technologie. Na své si v tomto případě přijdou i vášnivý hráči počítačových her. Raspberry jednak umožňuje hraní známějších titulů, které byli předem upraveny (často verze "Pi") a nebo retro herní konzoli (pro kterou je dokonce vlastní operační systém), která nabídne stovky zajímavých retro titulů. Na obrázku níže lze vidět příklad zapojení takové sestavy. V tomto případě je pro připojení použit model Raspberry Pi 400 a dva FullHD monitory (Allan, 2020).

**Obrázek 5 4K Dual Monitor Setup With Raspberry Pi**

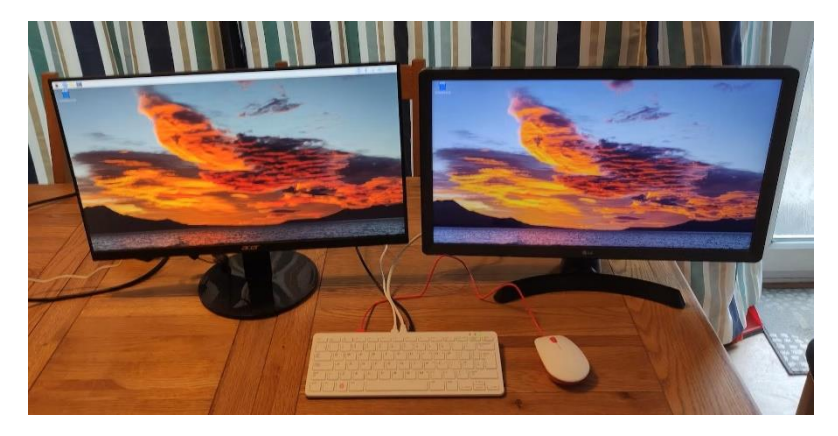

Zdroj: King (Make Use Of), 2022

Dostupnost tohoto mikropočítače a malé náklady na spotřebovanou energii přivádí na další využití – tvorba webového/herního serveru. Pokud se uživatel rozhodne místo platby za hosting (až několik tisíc korun ročně) pořídit Raspberry, získá tak možnost širšího využití a přívětivé ceny. Lze rovněž konfigurovat a použít FTP (po instalaci softwaru Apache) a rovněž je možnost i využití PHP a MySQL (Pedamkar, 2023).

Zařízení lze využít i mnoha dalšími způsoby. Raspberry samozřejmě lze stále

použít k tomu, k čemu bylo původně vytvořeno – ke vzdělávání, objevování světa digitálních technologií a programování. Zařízení má v rámci operačního systému předinstalováno balíček programů pro základy programování (například nástroje pro Python) a zároveň se na něm lze naučit příkazy a procházení příkazového řádku, bez kterého se uživatel často neobejde. V rámci velké komunity ovšem najít i zajímavé projekty a nápady, jak zařízení dále využít – fantazii se v tomto odvětví meze nekladou (Chacos, 2024).

Několik modelových řad si našlo poměrně vysoké uplatnění i v rámci průmyslu, ač původně nebylo pro tyto potřeby stvořeno. Sice stále převládají klasická technická řešení v rámci výrobních procesů, ovšem míra zapojení různých mikropočítačů a automatizací každým rokem prudce stoupá. Nejčastěji tyto zařízení řešení v rámci procesu monitorování, řízení výroby či kontrolu. Několik společností již úspěšně implementovalo Raspberry Pi do svých výrobních procesů. Mezi nejvýznamnější společnosti, které toto řešení využívá, je Sony a SHARP. Výrobní proces Sony ve Velké Británii je z velké míry plně automatický. V rámci této továrny Sony vyrábí zařízení Raspberry Pi – lze tedy tvrdit, že Raspberry vyrábí Raspberry. V rámci výrobního procesu tyto zařízení používají k několika různým úkolům, od řízení několika nezávislých funkcí až k podpoře přidružené automatizace. Naopak společnost SHARP vyrábí primárně televizory a Raspberry nevyužívají přímo v rámci výrobního procesu, ale spíše k podpůrným procesům. Různé zařízení a moduly Raspberry se společnosti starají o měření ovzduší a klimatu v továrně – měří teplotu, vlhkost a také hladinu oxidu uhličitého ve vzduchu. Tyto data následně ukládají na své servery, odkud je mohou dále zpracovávat. Díky těmto technologiím je řízen proces vytápění a ventilace celé továrny. Společnosti systémy umožňují optimalizovat náklady a zároveň udržují všechny klimatické podmínky v ideálních hodnotách. Společnost SHARP dále zařízení využívá i v rámci svých skladů a v dalších procesech (Bartoszak, 2023).

# <span id="page-27-0"></span>**3.7 Raspberry Pi Foundation**

Ač se projekt Raspberry datuje k roku 2006, kdy docházelo k prvním nápadům a testování, tak založení této organizace proběhlo až v roce 2009 v Caldecote pod záštitou IT fakulty univerzity v Cambridge. Nově vzniklá charitativní organizace

přichází s vizí změny studia výpočetní techniky a programování. Jejich primárním cíle bylo (a stále je) rozšíření celosvětové osvěty a vyvrácení několika zažitých myšlenek, které lidé o počítačových systémech mají. Vize se soustředí na to, aby studium bylo primárně o naší vynalézavosti, důvtipu a částečně také o zábavě, kterou přináší testování a nasazování nových řešení (Collins, 2022).

Aby mohla být myšlenka této nadace proveditelná, tak bylo zapotřebí vyvinout takový systém, který bude dostatečně odolný, výkonný a levný natolik, aby jeho případné poškození nebylo pro uživatele/školu finančně náročné. Díky této prvotní myšlence dnes lze použít systémy Raspberry tak, jak je známe. Následně vznikali další moduly, kterými bylo možné systém škálovat a posouvat možnosti zas o něco dále. Hlavní problém, který nadace řeší a dle jejích slov je částečně zakořenění v každém, je myšlenka o tom, že počítačové systémy jsou natolik drahé a složité, že pro běžného uživatele není správným krokem hardware a software těchto zařízení více zkoumat, konfigurovat anebo jakkoliv měnit. Tento přežitek pomalu společnost opouští a velkou měrou se o zasloužila právě tato nadace (Collins, 2022).

Jedním z hlavních zakladatelů byl rovněž Eben Upton, o kterém bylo více informací zmíněno výše. Dodnes v nadaci působí a má na starost vývoj a testování nových zařízení. V roce 2012 vzniká po záštitou této nadace nová dceřiná společnost Raspberry Pi Trading Ltd, kterou nadace vlastní. Dochází tedy k rozdělení, kde původní nadace se více zaměřuje na osvětu, vzdělávání, přednášky, rozšíření v rozvojích zemích a další činnosti. Zatímco nová dceřiná společnost má na starost produkt Raspberry samotný – od jeho vývoje, testování až po jeho prodej. Společnosti se po finanční stránce velmi daří – svědčí o tom i zveřejněná účetní uzávěrka za rok 2022, kdy se obrat pohybuje přes 100 milionů liber a roční zisky v desítkách milionu. Na grafu níže můžeme vidět vývoj finančních výsledků této společnosti od data jejího založení. Všechny tyto zisky dceřiná společnost odevzdává nadaci, která díky těmto prostředkům financuje osvětu, další vývoj, či financuje IT výuku v rozvojových zemích. Tudíž každým koupeným kusem i samotní uživatelé pomáhají tuto vizi realizovat (Endole, n.d.).

# **Obrázek 6 Vývoj finančních výsledků**

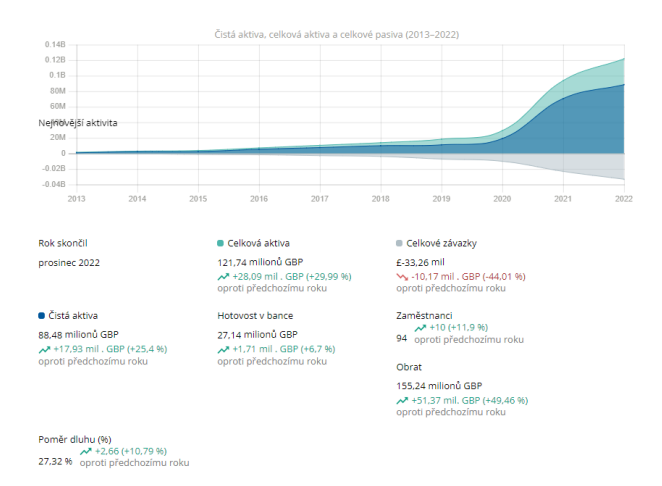

Zdroj: Endole, n.d.

Samotná nadace má stanoveny tři hlavní vize a tři dlouhodobé cíle. Oficiální vizí je, aby mladý člověk rozvíjel:

- **Dovednosti**, znalosti a sebevědomí při využívání digitálních technologií a při řešení problémů (i ve svém osobním životě)
- **Znalost** společenských a etických problémů, díky kterým lze hodnotit a navrhovat digitální technologie
- **Myšlenky**, které umožní sebevědomé zapojení do digitálních změn a výzkumu (Raspberry Pi Foundation, n.d.).

Dlouhodobé cíle se zaměřují na tři hlavní oblasti:

- **Vzdělávání** jakákoliv škole by mělo být umožněno učit studenty o digitálních technologiích s co možná nejlepšími zdroji a školeními pro učitele
- **Neformální vzdělávání** zapojení mladých lidí do vzdělávání i mimo školu prostřednictvím aplikací, partnerství, vznikem dalších organizací a dalšími
- **Výzkum** prohloubení našich znalostí o tom, jak se mladí lidé vzdělávají o těchto technologiích a využití těchto znalostí pro optimalizování pokroku a vývoje vzdělávání (Raspberry Pi Foundation, n.d.).

# <span id="page-30-0"></span>**3.8 Business plán**

Pro sestavení podnikatelského plánu je vhodné, až nutné, mít definovaný cíl. K formulaci cílů je často využívána metoda SMART (Šafrová Drášilová, 2019). SMART je akronym pěti slov a říká, že cíl má být specifický (specific), měřitelný (measurable), dosažitelný (achievable), realistický (realistic) a časové ohraničený (time-bound).

- Specifický (Specific): Cíl by měl být jasně definovaný a konkrétní, neměl by být vágní.
- Měřitelný (Measurable): Cíl by měl být měřitelný, aby bylo možné objektivně určit, zda byl dosažen.
- Dosažitelný (Achievable): Cíl by měl být dosažitelný vzhledem k dostupným zdrojům, času a schopnostem.
- Realistický (realistic): Cíl by měl být relevantní a související s vašimi dlouhodobými cíli a hodnotami.
- Časově ohraničený (Time-bound): Cíl by měl mít jasně stanovený termín, do kdy má být dosažen.

Podnikatelský plán napomáhá utřídit myšlenky a nápady. Je to písemný dokument, který zahrnuje veškeré klíčové vnější a vnitřní okolnosti, které souvisejí s podnikatelskou činností. Podnikatelský plán se sestavuje jak před zahájením podnikání, tak při radikální změně během podnikání. Podnikatelský plán se sestavuje z několika důvodů, mezi které patří potřeba zjistit množství potřebných finančních prostředků. Dalším důvodem je porovnání příjmů s výdaji, nebo pokud chceme zjistit, co je nutné pro podnikání s produktem zajistit. V neposlední řadě se podnikatelský plán sestavuje z důvodu, aby bylo možné zjistit, zda je produkt na trhu žádaný (Svobodová a Andera, 2017).

Podnikatelský plán se sestavuje při zahájení podnikání, při růstu podniku, změně obchodní strategie a v období změny. Je sestavován pro banku, investora a v neposlední řadě pro sebe, protože díky business plánu je zjištěn pohled na podnikání skrze různé aspekty (Svobodová a Andera, 2017).

Co se týče struktury podnikatelského plánu, neexistuje pouze jedna správná (Svobodová a Andera, 2017). Zároveň neexistuje žádná právní úprava, kterou by struktura podnikatelského plánu byla definována.

Dle Svobodové a Andery (2017) nejčastěji vypracovávána struktura podnikatelského plánu vypadá následovně:

- Shrnutí
- Charakteristika produktu a vlastníka
- Analýza trhu a zákazníků
- Analýza konkurence
- Analýza dodavatelů
- Personální zabezpečení
- Marketing
- Finanční plán
- Analýza rizik
- Vyhodnocení projektu
- Přílohy (Svobodová a Andera, 2017).

Dle Šafrové Drášilové (2019) má podnikatelský plán následující strukturu:

## - **Titulní strana s představením společnosti**

Titulní strana by měla obsahovat název projektu, respektive podniku, jméno autora, příznak, že se jedná o podnikatelský plán a datum a místo sepsání podnikatelského plánu. Na titulní stranu je možné umístit i logo společnosti.

#### - **Shrnutí**

Tato část bývá označována jako executive summary a má za cíl vzbudit zájem u čtenáře. Stručně definuje klíčové body celého plánu a výsledek. Tato část by měla mít maximálně jednu stranu a měla by být objektivní a stručná.

# - **Profesní a osobní údaje o vlastnících**

Zde by měl být představen vlastník projektu, a to především po profesní stránce. Mohou být představeny pracovní zkušenosti a vzdělání. Součástí by měla být i osobní motivace, proč by byl projekt realizován. Představení by mělo být v délce jednoho odstavce za každého člověka.

#### - **Popis podniku**

V popisu podniku je věnována pozornost představení problému, který nabízený produkt řeší. Dále by mělo být součástí, jak produkt vypadá a co je potřebné pro povoz samotného podniku.

#### - **Postavení firmy na trhu, konkurence**

Tato část je zaměřena na analýzu tržního prostředí a konkurence a zda by měly být použity analytické nástroje sloužící pro analýzu trhu a konkurence.

# - **Marketingový plán**

Marketingový plán je založen na předchozích analýzách. Popisuje zákazníky, jejich životní styl, preference a chování. Právě díky poznání cílového segmentu je možné vhodně nastavit cenu, distribuci a propagační nástroje.

#### - **Personální zdroje a organizační plán**

Tato část shrnuje, kolik a jakých lidí je pro realizaci projektu potřeba, k čemuž je potřeba především plán souvisejících činností a úkolů. Následně je řešeno, kdo bude co plnit, kdo má za co odpovědnost a tím začíná vznikat náplň pro pracovní místa. Na základě pracovní náplně je pak určeno vzdělání, vlažnosti a zkušenosti, které jsou pro každého pracovníky na projektu potřeba.

## - **Finanční plán**

V této části jsou kalkulovány náklady a řeší se příjmy a jejich plán. Součástí finanční plánu je bod zvratu, finanční výkazy a základní finanční ukazatele. Finanční plán by měl být sestaven z optimistického, realistického i pesimistického pohledu.

# - **Rizika projektu**

Jelikož má každý projekt svá rizika, je nutné je odhalit a připravit se na ně. Není doporučeno rizika zamlčet, protože právě odhalením rizik je představováno, že je projekt důkladně promyšlen.

# - **Přílohy**

Součástí příloh jsou tabulky, nákresy nebo technické plány (Šafrová Drášilová, 2019). Podnikatelský plán by měl rovněž vycházet z určitých zásad, kterými jsou srozumitelnost, pravdivost, reálnost, respektování rizika, uvádění zdrojů a přehlednost (Svobodová a Andera, 2017).

Aby bylo možné definovat okolí podniku, sebrat potřebné informace, analyzovat je a následně vyvodit závěry, je důležité použít určité nástroje. Pro obecné okolí podniku PEST analýzu a pro oborové okolí podniku Porterův model nebo analýzu 4C. Rovněž je dobré podrobit podnik vnitřní analýze. K propojení zjištěných informací se následně využívá SWOT analýza (Šafrová Drášilová, 2019).

# <span id="page-33-0"></span>**3.9 Makroprostředí**

# <span id="page-33-1"></span>**3.9.1 PEST analýza**

**PEST analýza** je analytický nástroj používaný v oblasti plánování a řízení, zejména v oblasti podnikového managementu a marketingu. PEST je akronym pro čtyři hlavní faktory, které ovlivňují okolní prostředí organizace. Jedná se o politické (politické právní), ekonomické, sociální a technologické vlivy.

# **Politicko-právní vlivy**

Tento faktor zahrnuje různé formy politického vlivu, vládní zásahy a politické lobbistické aktivity.

Z politicko-právního hlediska mohou státy regulovat podnikání. Sice je každý trh regulován do jiné míry – některé jsou regulovány více, jiné naopak méně. Ovšem pokud je zavedena nějaká regulace, představuje to omezení. Pro jiné firmy regulace ovšem mohou představovat ochranu, protože skrze regulace mohou být zvyšovány bariéry vstupu na daný trh, či vstup na trh může být dokonce zcela znemožněn. Po jiné podniky může regulace dokonce znamenat příležitost (Králíček, 2018).

Do těchto faktorů zejména patří právní rámec dané země, jeho stabilita, daňové regulace, v případě ČR i vliv legislativy Evropské unie nebo místní vyhlášky. Je nutné vzít v úvahu i míru korupce, nebo lobbistické aktivity, podpora zahraničního obchodu apod. (Šafrová Drášilová, 2019).

#### **Ekonomické vlivy**

Ekonomické faktory mohou ovlivnit poptávku po produktech a službách, náklady na výrobu a celkovou ziskovost podnikání.

Mezi ekonomické vlivy se řadí celkový stav ekonomiky dané země, který je vyjádřen v různých ukazatelích. Mezi tyto ukazatele se řadí HDP, inflace, nezaměstnanost, úrokové sazby, minimální mzda či mzda průměrná (Šafrová Drášilová, 2019).

#### **Sociokulturní vlivy**

Sociokulturní faktory mohou ovlivnit chování spotřebitelů, preference produktů a služeb, nebo například způsoby komunikace.

Do této skupiny patří demografické trendy, jako jsou stárnutí obyvatelstva, nízká porodnost, nebo single domácnosti. Dále se sem řadí úroveň vzdělání, zvyky, hodnoty, nebo životní styl (Šafrová Drášilová, 2019).

#### **Technologické vlivy**

Technologické faktory mohou ovlivnit konkurenční prostředí, způsob výroby, distribuci produktů a služeb a způsob, jakým organizace komunikují a interagují se zákazníky.

Součástí technologických vlivů jsou hodnoceny obecné technologické trendy, technická vyspělost země, úroveň ochrany duševního vlastnictví apod. (Šafrová Drášilová, 2019).

# <span id="page-34-0"></span>**3.10 Mikroprostředí**

Zatímco makroprostředí je víceméně dané a je nutné mu podnikatelský záměr přizpůsobit, bezprostřední okolí podniku – mikrookolí neboli oborové okolí, už může podnik do jisté míry ovlivňovat. I přesto, že makroprostředí i mikroprostředí patří do analýzy vnějšího prostředí, mikroprostředí je podniku už v bližším vztahu než makroprostředí. Právě pro analýzu mikroprostředí se většinou využívají nástroje 4C nebo Porterův model pěti sil. Není nutné používat oba tyto nástroje, jelikož se částečně překrývají, a proto bude věnována pozornost pouze nástroji 4C (Šafrová Drášilová, 2019).

#### <span id="page-35-0"></span>**3.10.1 Analýza 4C**

Analýza 4C se zaměřuje především na zvláštnosti samotného odvětví, ve kterém chce podnik působit. Tato analýza zahrnuje čtyři složky: zákazníky (customers), region (country), náklady (costs) a konkurence (competition) (Šafrová Drášilová, 2019).

Zákazníci jsou klíčovým faktorem, který vede k úspěšnosti podnikání, a proto je potřeba zákazníky dobře poznat. Cílem je zjistit, zda zákazníci jsou homogenní skupinou, které je možné nabízet jeden unifikovaný produkt, nebo je skupina různorodá a je třeba produkt přizpůsobovat rozdílným potřebám zákazníkům, respektive jejich skupiny (heterogenní). U zákazníků je nutné se zaměřit na charakter (zda se jedná o podniky, veřejnou správu, či pouze o jednotlivce); jejich počet a význam; zvyky; míru loajality; trendy v životním stylu. U zákazníků je důležité neopomenout i automatická očekávání, kdy jde především o zvyklosti spojené s obchodními vztahy v konkrétním odvětví. Může se jednat například o záruku, míru oficiality jednání, nabídka, forma komunikace a jiné (Šafrová Drášilová, 2019).

Další složkou je region. Chování lidí je značně podmíněno normami a hodnotami, které vycházejí i z kulturního prostředí, což platí i v chování v obchodních vztazích. I v České republice existují různá kulturní specifika (vliv náboženství, vztah k přírodě a jiné). Ovšem ke specifikům ryze kulturním, mezi které se řadí společenské normy, tradice, hodnoty, je nutné přidat i specifika technická, mezi která naopak spadají standardy a zvyklosti v odvětví (například certifikace) (Šafrová Drášilová, 2019).

Třetí složkou jsou náklady – faktory, které v určitém odvětví vedou ke zdražení nebo ke zlevnění. Jedná se především o náklady na výzkum nebo vývoj v oboru, které vypovídají o tom, kolik peněz je vynaloženo na udržení tempa s konkurencí. Dále by měly být zařazeny i náklady na dopravu v daném regionu, náklady na pracovní síly v daném odvětví, nebo dostupnost a postavení dodavatelů pro daný produkt (Šafrová Drášilová, 2019).

Poslední složkou je konkurence, kdy je zásadní vědět množství konkurentů, jejich působnosti (zda působí jen lokálně, na více trzích, nebo zda jde o globální koncerny). Dále je potřeba vědět strukturu trhu – jestli je na trhu monopol, jedná se o trh s dominantními hráči a menšími konkurenty, nebo zda se na trhu vyskytuje větší množství obdobně velkých podniků. Dalším důležitým prvkem jsou vzájemné vztahy, a to jestli je trh silně konkurenční, či například konkurenti spolupracují. Součástí konkurence je i hrozba vstupu nového
konkurenta, s čímž souvisí, co brání podnikům na trh vstoupit a co je k tomu naopak láká (Šafrová Drášilová, 2019).

# **3.11 Segmentace, targeting**

Pro každého zákazníka je důležité, aby produkt odpovídal jeho potřebám. Pokud produkt odpovídá plně potřebám jednoho zákazníka, jedná se o individualizovaný marketing. Je-li produkt nediferencovaný a pro všechny, jedná se o nediferencovaný marketing. Kompromisem je cílený marketing na základě segmentů. Dojde k rozdělení trhu na zákaznické segmenty (segmentace), následně se ně podnik zaměří (targeting) a následně se firma snaží ovlivňovat to, jak mají jednotlivce segmenty produkt vnímat (positioning) (Králíček, 2018).

Jelikož by se podnik neměl dívat na zákazníky jako na jednu celkovou skupinu, mělo by dojít k jejich segmentaci – a to na základě segmentačních kritérií. Jedná se například o rozdělení na základě demografických kritérií, kdy jde o rozdělení na základě dle věku, pohlaví, životního cyklu příjmu apod. Dalším typem je geografická segmentace ne základě kontinentů, států regionů, měst. Dalším typem je behaviorální segmentace, která funguje na základě vztahu k danému produktu – spadá sem užitek, frekvence, příležitost, nebo postoj. Tato segmentace je jeden z nejvhodnějších způsobů vůbec, jak k segmentaci přistoupit (Králíček, 2018). Segmentace je pro podniky velmi důležitá, protože ve chvíli, kdy je schopná správně segmenty stanovit a uspokojit jejich potřeby, často to může vést k marketingovému úspěchu (Kotler a Keller, 2013). Právě na správně identifikované skupiny je možné působit marketingovým mixem, který je označován jako základní nástroj marketingu. Následně po segmentaci následuje zacílení (targeting) na cílovou skupinou zákazníků, který zhodnocuje atraktivitu jednotlivých segmentů a dále je stanovena persona, jak má vypadat náš zákazník a positioning, ve kterém firma formuluje zákaznicky hodnotové propozice (Kotler a Keller, 2013).

# **3.12 Marketingový mix**

Nejpoužívanější koncepcí je marketingový mix, který je složen ze 4 složek: produkt, cena, místo a propagace. Prvním důležitou otázku, kterou je třeba zodpovědět je, jestli je nabízen výrobek (je vyroben nebo má podnik vliv na výrobu), zboží (pouze přeprodej) nebo službu (Šafrová Drášilová, 2019).

První složkou je **produkt**, který musí být v souladu s potřebami vydefinovaného segmentu. Při stanovení produktu by mělo být zodpovězeno, jak bude produkt fungovat v současné chvíli a jak v budoucnu, jak bude vypadat vizuálně a jak zevnitř, jak bude kvalitní a jakým způsobem je možné kvalitu zvyšovat, jak bude produkt zabalený, kolik verzí a typu bude nabídnuto (Šafrová Drášilová, 2019). Právě produkt je spojený s nespočet charakteristikami, kterými je možné se odlišit od konkurence. Může se jednat o funkční benefit, design a estetika produktu, nebo obalový design. Zásadním pro produkt je hodnota, kterou zákazník získá, pokud si produkt zakoupí (Králíček, 2018).

Co se týče produktu, dle Kotlera (Kotler a Keller, 2013) má produkt pět základních vrstev produktu:

**Základní užitek** – základní užitek služba

**Vnímatelný produkt** – obsah balení, doplňky, značka, kvalita, design

**Očekávaný produkt** – soubor očekáváných vlastností

**Rozšířený produkt** – instalace, prodejní servis, záruka

**Potencionální produkt** – Potenciál dlouhodobého vztahu

Druhou složkou je **cena**, což je jediným zdrojem peněz, které se podniku z produktu navrátí. Mezi cenové politiky podniku patří například cena produktu, pojištění, náklady na dopravu, zvýhodněné balíčky, rozlišení zákazníků (sleva pro studenty) nebo slevy (množstevní, sezónní). Ovšem je nutné zohlednit i optiku zákazníka, který věnuje čas cestě do obchodu, stráví čas výběrem, nebo jsou pro něj důležité například platební podmínky. Je tedy důležité vycházet z toho, že zákazníci srovnávají hodnotu produktu s náklady a podniky porovnávají náklady a tržby. Na základě analýzy trhu a potencionální poptávky (marketingový výzkum) lze odhadnout cenový rámec. (Šafrová Drášilová, 2019).

Třetí složkou je **místo**, což je způsob, jak se produkt dostane k zákazníkovi a lze tuto složku nazvat distribuční politikou. Je založena na tom, aby byly vhodně zvolené cesty tak, aby se produkt dostal k zákazníkům, a to pohodlně a současně ve správném množství, bylo možné jej doručit bez dlouhého čekání a zbytečného skladování. Distribuční kanály se proto dělí na přímé a nepřímé. Přímá distribuční cesta je založena na bezprostředním kontaktu se zákazníkem (zákazník = koncový uživatel), nepřímá distribuční cesta je založena na tom, že do procesu vstupuje nějaký mezičlánek. Dále je možné distribuci rozdělit z pohledu kontaktu se zákazníkem na osobní a neosobní. Osobní je založena na přímou interakci v tváří v tvář (např. osobní návštěva doma), neosobní je naopak založena především na nakupování skrze internetové stránky, či telefonicky (Šafrová Drášilová, 2019). Existují tři základní distribuční cesty: intenzivní, exkluzivní a selektivní. Intenzivní distribuce je založena na tom, aby produkt byl hojně dostupný, využívá se například především v FMCG a často spotřebovávaných produktů. Exkluzivní distribuce je zaměřená na zážitek a jsou záměrně omezována distribuční místa. Může být vybrán pouze jeden region nebo jen jeden distributor. Produkt by neměl být k dispozici všude, ale měl by bát spíše jen exkluzivitou. Kompromis mezi těmito cestami je distribuce selektivní, kdy podnik využívá omezený počet vybraných distributorů. Volba distribuční cesty úzce souvisí právě s cenovou strategií (Králíček, 2018).

Čtvrtou a poslední položkou je **komunikace** (propagace), kdy cílem této složky je sdělování informací, které souvisejí s místem, cenou a samozřejmě produktem. Pomocí komunikace je záměrem vyvolat zájem, přesvědčit zákazníka k nákupu a v neposlední řadě budovat povědomí o značce. K průběhu marketingové komunikace je možné použít například model AIDA, kdy je prvním krokem upoutat pozornost zákazníka skrze nějaký podnět, na které mohou zákazníci zareagovat. Druhým krokem je vyvolání zájmu o nabízený produkt, tedy zaujmout z cílové skupiny ty, co sami projeví o produkt zájem. V třetím kroku následuje vyvolání touhy po koupi produktu. Posledním krokem je docílit toho, aby zákazník, který si produkt koupil a je spokojený, produkt dále doporučil (Šafrová Drášilová, 2019). Mezi základní komunikační nástroje se řadí reklama (televizní, rozhlasová, tisková, v kinech nebo venkovní), product placement, online reklama nebo direct marketing. Dále například i podpora prodeje, které stimulují okamžitý prodej. Jedná se například o soutěže, slevové kupony nebo přímé slevy (Králíček, 2018).

# **3.13 SWOT analýza**

K tomu, aby mohly být provázány faktory vnějšího a vnitřního prostředí se po většinou využívá SWOT analýza, která je rozdělená do čtyř částí – silné stránky, slabé stránky, příležitosti a hrozby. Příležitosti a hroby popisují především okolí podniku, zatímco silné a slabé stránky se zaměřují na interní vlastnosti podniku. SWOT analýza obsahuje pouze faktory, které jsou klíčové (Šafrová Drášilová, 2019).

Mezi pozitivní stránky patří faktory jako kvalitní pracovní síla a zkušený management, které dělají podnik konkurenceschopným. Čím více těchto pozitivních faktorů má podnik, tím silnější je jeho pozice na trhu. Naopak, mezi negativní aspekty patří nedostatek zkušeností a nevhodná cenová politika. Hodnocení příležitostí a hrozeb je orientováno na vnější prostředí firmy. Zde jsou zdůrazněny výhodné příležitosti, které mohou podniku přinést výhody, a zároveň jsou identifikovány hrozby, které mohou způsobit potenciální problémy (Srpová et al., 2011).

Části SWOT matice na sebe navazují. Díky silným stránkám je možné využít příležitostí, silné stránky jsou využity pro snížení hrozby, odstraněním slabin je sníženo riziko hrozby a odstraněním slabé stránky je možné mít příležitost využití příležitosti (Šafrová Drášilová, 2019).

# **4 Vlastní práce**

Praktická část této práce je rozdělena do více sekcí, kde jednotlivé sekce přibližují problematiku a ukazují, jakým způsobem byly jednotlivé problémy vyřešeny. V první části dochází k přiblížení jednotlivých kroků stavby, problémů, které se během tvorby prototypu a nastavování objevovaly až po finalizaci celého produkty, který lze sériově vyrábět a prodávat.

Po dokončení finální verze chytrého zrcadla přijde na řadu tvorby business plánu start-upového typu, který poskytne komplexní náhled do celé problematiky. Nejdříve bude plán stručně popsán a představen zakladatel. Následně se provede několik analýz, skrze které budou získána data pro objektivní posouzení životaschopnosti celé myšlenky. Rovněž bude provedena segmentace jednotlivých skupin potencionálních spotřebitelů, na jejíž základě bude vytvořena marketingová a cenová strategie produktu.

# **4.1 Komponenty**

Pro úspěšnou kompletaci je zapotřebí disponovat jednotlivými komponenty, které vcelku tvoří chytré zrcadlo. V této kapitole jsou popsány všechny elektronické komponenty. Finální zrcadlo se skládá ještě z dalších, které budou popsány následovně. Komponenty byly získány od různých dodavatelů a všechny jsou zobrazeny na obrázku č. 7.

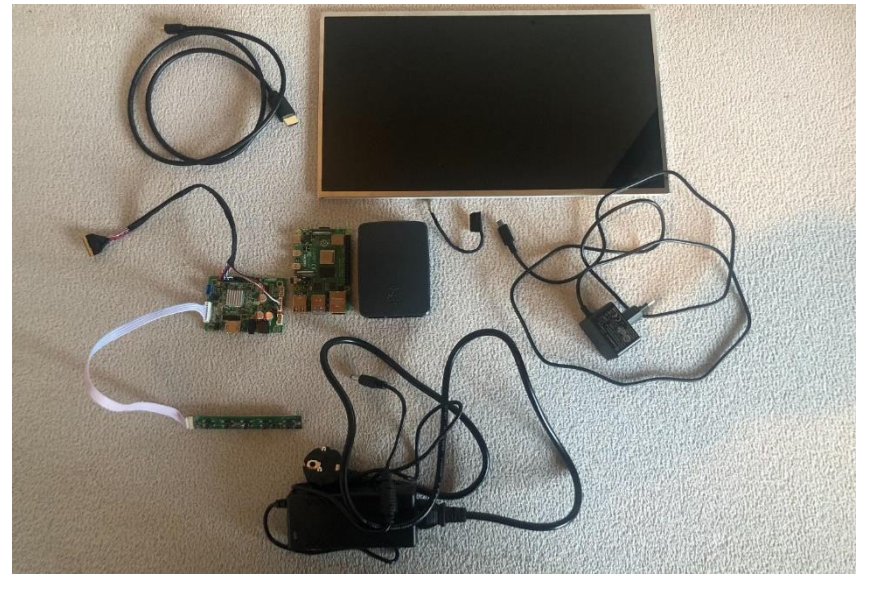

# **Obrázek 7 Komponenty pro stavbu chytrého zrcadla**

Zdroj: vlastní obrázek autora

Výčet těchto komponent začíná hlavní částí, která je pro tvorbu zrcadla nejdůležitější – displej. Je použit displej s označením LP156WH2 (TL) A1. Jedná se o LCD notebookový displej, jehož úhlopříčka je 15,6 palců. V tomto konkrétním případě byl vyjmut z jedné ze starších modelů notebooku. Disponuje 40-pinovým konektorem, který bude dále sloužit pro propojení s Raspberry Pi. Tento typ displeje je poměrně rozšířený a lze jej zakoupit více kusů za zvýhodněné ceny (použitý od cca 400,-). Na obrázku výše je displej zachycen s připojeným originálním 40-pinovým kabelem, který ovšem nebude v konečné konfiguraci použit. Výrobce tohoto displeje je společnost LG a disponuje rozlišením 1366x768 (RGSHOP.cz, n.d.).

Další z komponentů, který je zobrazena na obrázku, je Raspberry Pi 4B 1GB RAM s již zavedenou SD kartou (rovněž jedna z komponent) a jeho krycí krabičku, která chrání zařízení před poškozením a zároveň chrání uživatele před úrazem elektrickým proudem. V pravé části lze vidět i oficiální Raspberry Pi zdroj, kterým je přiváděna elektřina do zařízení. Celé řešení Raspberry Pi bylo zakoupeno od oficiálního dodavatele RPishop.cz.

Nejzajímavější komponentou a zároveň největší výzvou je řídící deska displeje RTD2513 V1.0 LVDS (levá část obrázku). Tato řídící deska se stará jednak o napájení displeje, ale také o přenesení obrazu do HDMI-portu. Toto řešení je jedno z mála možných pro to, aby bylo schopné obraz z Raspberry Pi vůbec na displeji zobrazit. K řídící desce je připojen nový 40-pinový kabel, kterým bude nahrazen momentální originální kabel displeje (přenáší obraz a stará se o napájení). Zároveň je k řídící desce připojen ovladač, kterým lze displej vypnout/zapnout a zároveň jej ovládat. Stejný princip tlačítek jako na ovladači klasického monitoru (zapnutí, menu, šipky nahoru a dolu). Celé toto řešení bylo zakoupeno skrze dodavatele xy.cz (pro udržení konkurenční výhody není zmíněno) a za jejich kooperace zprovozněno. K této řídící desce náleží i patřičný zdroj, který se stará jednak o její napájení, ale také o napájení displeje.

Poslední použitou komponentou je klasický kabel HDMI do micro-HDMI. Byl použit z důvodu HDMI portu na řídící desce displeje a propojení s Raspberry Pi (model 4. generace podporuje pouze micro-HDMI). Jelikož se jedná o konvenční komponentu, tak byla zakoupena na Alza.cz e-shopu.

# **4.2 Prvotní spuštění**

Pro úspěšné prvotní spuštění je zapotřebí propojení určitých komponent, které jsou popsány v kapitole výše. Pro potřeby tohoto projektu bude spuštění, konfigurace a tvorba modulů pro software MagicMirror probíhat na klasickém monitoru s připojeními periferiemi. Až následně po provedení všech potřebných kroků bude zařízení připojeno k displeji a dokončeno.

Jak lze vidět na obrázku č. 8 – bylo zapotřebí projit Raspberry s jeho zdrojem (oficiální zdroj popsán v kapitole Komponenty) a následně se všemi periferiemi. Pro potřeby projektu lze zvolit jakoukoliv myš a klávesnici, v tomto případě byly použity starší modely, které neumožňují bezdrátové zapojení. Rovněž byl použit i starší typ monitoru, který nepodporuje zapojení pomocí HDMI portu. Bylo proto využito propojení pomocí VGA portu, který pomocí redukce na micro-HDMI lze zapojit do mikropočítače. Toto zapojení není ovšem úplně ideálním rozhodnutím, jelikož transformace analogového obrazu (VGA) na digitální obraz s sebou nese určitá rizika a problémy. V tomto případě ovšem nelze monitor zapojit žádným jiným způsobem a pro pouhé potřeby konfigurace a nastavení je toto řešení dostačující řešení problému.

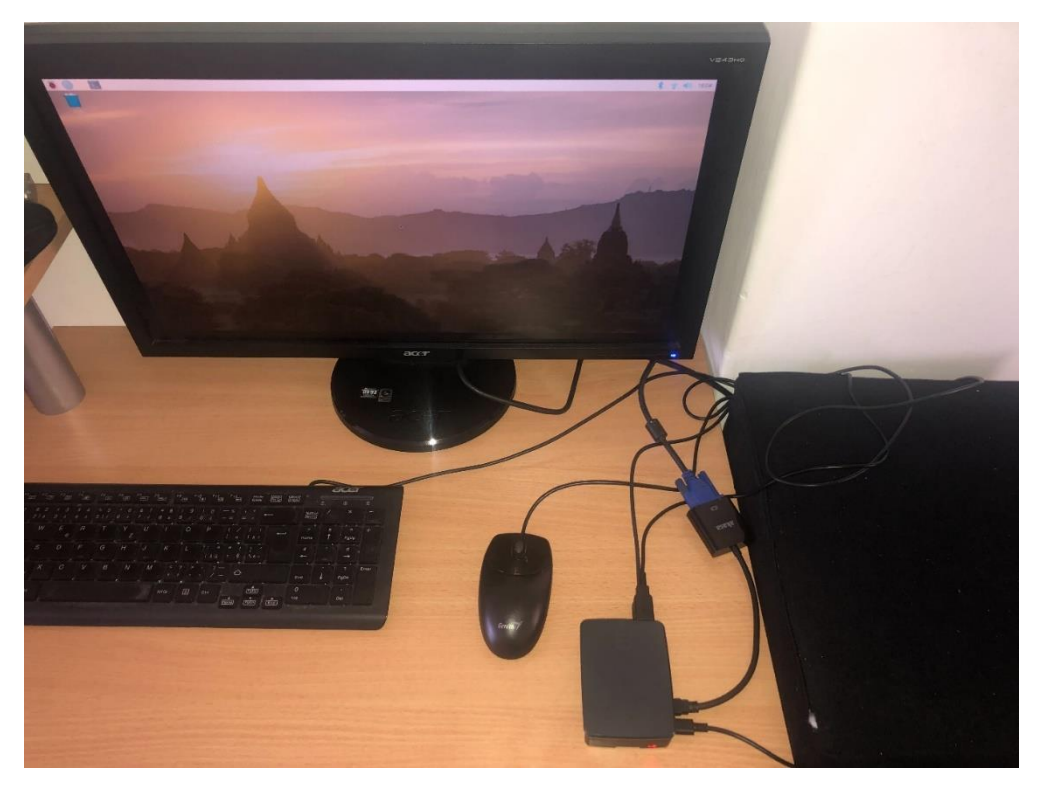

# **Obrázek 8 Prvotní spuštění**

Zdroj: vlastní obrázek autora

#### **4.2.1 Instalace OS**

V rámci prvotního zapojení zmíněných komponent je zapotřebí do zařízení Raspberry Pi vložit i SD kartu s předinstalovaným systémem NOOBS, který nás provede instalací operačního systému a pomůže nám Raspberry jednoduše nastavit. Slot pro vložení SD karty, která byla rovněž detailněji popsána v kapitole výše, se nachází na zadní straně našeho mikropočítače. Na tento slot vyžaduje dbát zvýšenou opatrnost, jelikož kvůli svému umístění (vložená SD karta o několik milimetrů přesahuje z desky mikropočítače) je velmi náchylný na vylomení z desky, jak lze vidět na obrázku č. 9.

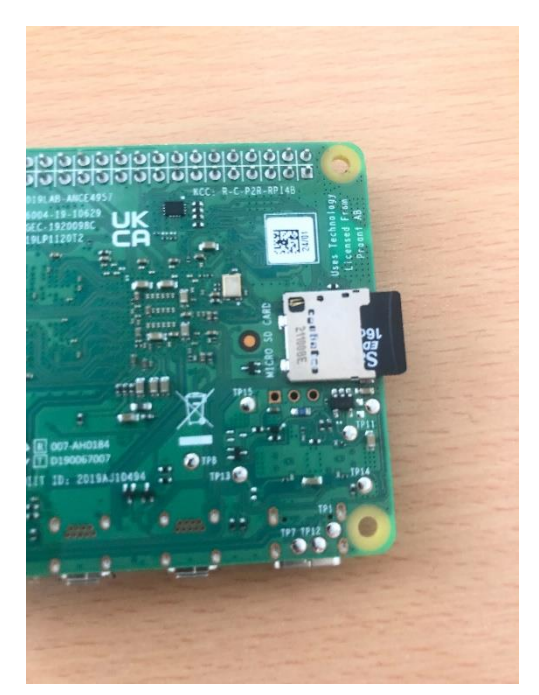

**Obrázek 9 SD karta a deska počítače**

Zdroj: vlastní obrázek autora

Po vložení SD karty nic nebrání tomu, abychom zařízení spustili a začali s instalací operačního systému. Po spuštění nás systém NOOBS vyzve k výběru operačního systému – v tomto případě byl zvolen konvenční operační systém Raspberry OS, který umožňuje vše, co bude k projektu potřeba. Po zvolení operačního systému se již zobrazí úvodní obrazovka, kde jsme vyzváni k prvotní konfiguraci. Z důvodu správného nastavení časových pásem a jazyka nás systém nejdříve vyzve k nastavení země. Následně systém vyžaduje připojení k internetu a to buď za použití ethernetového kabelu anebo Wi-Fi. Posledním bodem, který musíme splnit pro dokončení prvotní konfigurace systému je

nastavení hesla do našeho zařízení – pro potřeby tohoto projektu je sice heslo v rámci těchto kroků nastaveno, zařízení je ovšem později nakonfigurováno tak, aby heslo při spuštění nebylo vyžadováno.

Tímto je naše zařízení připraveno k používání a následné konfiguraci. V rámci spuštění je zapotřebí nezapomenout na aktualizace našeho operačního systému, který může být starší verze. Tato kontrola je doporučena i samotným výrobcem a probíhá za použití několika jednoduchých příkazů v terminálu (skrze který probíhá veškerá práce i následně). Jelikož je terminál hojně využívaný při práci s těmito zařízeními, tak jej lze prokliknout jednoduše z hlavní obrazovky (modrá ikona v horním levém rohu).

Po otevření terminálu již lze zadat tento příkaz:

# *sudo apt update*

Za pomocí tohoto příkazu jednoduše ověříme aktuálnost naší instalace a zároveň se dozvíme, co vše je případně zapotřebí doinstalovat. Pokud zjistíme, že verze není aktuální, tak je zapotřebí operační systém aktualizovat pomocí dalšího příkazu v rámci terminálu:

# *sudo apt update full-upgrade*

Za pomocí tohoto příkazu nainstalujeme všechny balíčky a aktualizace, které jsou k datu instalace nejnovější. Tato instalace trvá v řádech pouze několik minut a není tedy nijak časově náročná.

V této chvíli je zařízení Raspberry Pi plně připraveno k provozu a lze začít s instalací dodatečného softwaru, který bude již sloužit pro tvorbu chytrého zrcadla.

### **4.2.2 Instalace MagicMirror**

Následně je potřeba naistalovat software, který nám připraví prostředí na tvorbu modulů v rámci našeho chytrého zrcadla. Software MagicMirror je open-source systém, jehož zakladatelem je Machel Teeuw. Unikátnost tohoto řešení spočívá v principech zrcadlení obrazu a je proto ideálním řešení pro tento projekt. Logika zrcadlení (skrze zrcadlící folii anebo polopropustné sklo) vychází z toho, že se zrcadlí vše černé barvy. Základem je tedy černé pozadí, na kterém se zobrazují jednotlivé moduly, které jsou schopni folii nebo sklo prosvítit. Nejčastěji se těmto modulům dává bílá barva (působí příjemným a moderním dojmem), dostatečně ale funguje i zelená nebo červená barva. Rovněž díky populárnosti tohoto softwaru vznikla početná skupina fanoušků, kteří si sdílejí svoje tipy, ale také celé moduly v rámci stránky Github. Momentálně je možné najít na Githubu stovky těchto modulů, které lze díky dokumentaci nahrát do našeho prostředí, nakonfigurovat a používat – rovněž se dají dohledat i moduly podporující češtinu v základu, kde není nutné přidávat dodatečný překlad.

Pro instalaci a používání je zapotřebí několik predispozic. První z nich je připojení k internetu, které je zapotřebí i v rámci používání standartních modulů (moduly se často skrze API dotazují na určité služby právě za pomocí internetového připojení). Zároveň je zapotřebí mít nainstalované programovací prostředí Node.js, skrze které jednotlivé moduly fungují. Připojení k internetu bylo vyřešeno v předcházejíc kroku, zbývá pouze instalace Node.js prostředí.

Pro instalaci opět využijeme terminálu a zadáme následující příkaz:

## *curl -sL [https://deb.nodesource.com/setup\\_20.x](https://deb.nodesource.com/setup_20.x) | sudo -E bash –*

Jak je již z odkazu patrné, tak instalujeme verzi s číslem 20, což je aktuálně nejnovější verze tohoto prostředí. Tato verze se v průběhu času mění a je zapotřebí hlídat její aktuálnost (například z webových stránek Node.js). Pokud ovšem zvolíme starší verzi, budeme rovnou v terminálu vyzváni k instalaci nejnovější verze, tudíž se nelze v tomto kroku splést.

Posledním příkazem provedeme instalaci:

# *sudo apt install -y nodejs*

Po instalaci Node.js jsme splnili poslední predispozici k instalaci softwaru MagicMirror. Lze tedy přejít na instalaci a konfiguraci.

Adresář MagicMirroru s výchozí konfigurací se nachází na stránce Github a je jej zapotřebí naklonovat do našeho lokálního adresáře. To provede skrze tento příkaz: *git clone<https://github.com/MichMich/MagicMirror>*

Po provolání tohoto příkazu se nám již v adresářové struktuře objeví složka MagicMirror, do které je zapotřebí v prvním kroku nejdříve vstoupit a poté provést instalaci – opět provedeme skrze příkazový řádek v rámci terminálu v této posloupnosti příkazů:

# *1.) cd MagicMirror*

# *2.) npm install*

Průběh instalace vidíme skrze log přímo v terminálu, kde jsme i informováni o stavu instalace. Po jejím dokončení zbývá poslední krok předtím, než spustíme software s výchozí konfigurací. Tímto krokem překopírujeme data ze souboru config.js.sample do ostrého config.js (tento krok lze provést i přímo z operačního softwaru). Skrze terminál zadáme příkaz k překopírování:

# *cp config/config.js.sample config/config.js*

Nyní lze software spustit a provést kontrolu, zda vše funguje tak, jak má. Spuštění opět provedeme skrze terminál:

## *npm run start*

Pokud byly všechny kroky provedeny správně, tak bychom měli vidět černé pozadí s několika výchozími moduly. V rámci základní konfigurace MagicMirror dostáváme několik modulů. Od základních modulů, které zobrazují čas, datum a počasí, až po větší moduly, které zobrazují nejaktuálnější zprávy od New York Times až po modul, který udává přehled amerických státních svátků. Všechny tyto moduly jsou v angličtině a po naše potřeby budou postupně všechny odstraněny a nahrazeny novými, které již bude možné využít pro naše potřeby. Jediný modul, který se pouze upraví, bude modul aktuálního počasí a předpovědi na následující dny. Zároveň ve výchozí konfiguraci dostáváme i další moduly, které běžně nezobrazují žádnou informaci v rámci MagicMirror prostředí, ale slouží například k notifikaci o aktualizaci a dalších jiných upozornění. V rámci výchozího nastavení také získáváme předpřipravenou adresářovou strukturu pro obsah, konfiguraci a jednotlivé moduly. Rovněž díky jednomu z předchozích kroků (kopírování config.js.sample souboru do produkčního config.js) jsme získali hrubou kostru, která bude složit pro konfiguraci a spouštění i nových modulů.

Jelikož součástí finální verze produktu nebude žádná z těchto komponent (kromě samotného mikropočítače a jeho zdroje), tak není zapotřebí volit periferie složitěji, či řešit uspořádání kabelů a finální vzhled.

# **4.3 Použité moduly**

Modulů, kterých lze použít, existuje velmi velké množství. Rovněž existuje několik možností, jakým způsobem můžeme modul do našeho zařízení dostat. Mezi hlavní dva zdroje modulů patří Github, kde různých modulů či jejich obdob lze najít stovky. V rámci využití modulů z Githubu je zapotřebí myslet na několik věcí. Pokud modul nemá dostatečné hodnocení anebo chybí například jeho dokumentace od autora, tak se může stát, že daný modul po nahrání nebude fungovat anebo odpovídat realitě. Nejlepší možností je využívání modulů pouze od prověřených autorů, kteří k nim poskytují komplexní dokumentaci a možnosti konfigurace. Další možností je naprogramování svého vlastního modulu, díky čemuž lze dosáhnout ideálního řešení přesně tak, jak si představuje. V některých případech

stačí rovněž pouze nakonfigurovat dle našich představ některý z výchozích modulů (výchozí moduly jsou z pravidla velmi komplexní a skrze config soubor umožňují širokou škálu úprav, napojení dalších modulů, připojení jazykových sad a podobně). Pro potřeby tohoto projektu bude využita kombinace všech tří zmíněných metod. Dva moduly budou přímo naprogramovány, dva převzaty z prostředí Github a dva výchozí moduly, které budou nakonfigurovány a přeloženy do češtiny.

Jednotlivé moduly lze rovněž zařadit do dvou hlavních kategorií. První kategorií jsou takové moduly, které se zobrazují ve finálním řešení softwaru MagicMirror. Takový modul je například modul pro předpověď počasí či další. Druhou kategorií jsou moduly, které nejsou pro uživatele viditelné, ale fungují na pozadí našeho softwaru. Mezi takové moduly se řadí většinou funkcionality, které například hlídají aktuálnost softwaru nebo umožňují dálkový přístup do konfigurace a správy softwaru (remote control moduly). Pro potřeby tohoto projektu budou opět využity obě kategorie modulů. V obou případech je hlavním stavebním kamenem Javascript, který může být volitelně doplněn o kaskádové styly CSS.

Jednotlivých modulů lze použít neomezené množství. Jediné, čím je počet modulů limitován, je velikost displeje, na kterém se budou zobrazovat. Aby byla zachována myšlenka zrcadlení, tak není vhodné celý obsah displeje vyplňovat jednotlivými moduly. Moduly by se ideálně měly zobrazovat v částech displeje, kde nebudou tolik překážet zrcadlení. Ideálním umístěním modulů jsou horní rohy a případně dolní lišta. Použití modulu například uprostřed displeje by znamenalo omezení zrcadlení v místě, kde bude efekt zrcadlení nejvíce potřeba. V rámci tohoto projektu bylo využito pět jednotlivých modulů, které se na zrcadle zobrazují. Ostatní moduly fungují na pozadí a nijak neomezují možnosti zobrazení.

## **4.3.1 DigitalClockAndDate**

První modul, který je v rámci této práce zpracován, je modul pro zobrazení času a data. MagicMirror obsahuje tento modul i v základu, ale pro potřeby tohoto projektu není vhodný k použití. Výchozí modul sice obsahuje široké spektrum možných konfigurací a lze jej nakonfigurovat tak, aby za pomocí moderního designu zobrazoval informace o čase a datu, ovšem zobrazení není úplně vhodné. Ve výchozím nastavení zobrazuje čas v rámci klasických hodin (ne digitálně) a datum v angličtině. Zobrazení hodin klasickým způsobem je problematické i z důvodu velikosti (aby byl modul čitelný, je zapotřebí co možná největší velikost, což nekoresponduje s minimalizací místa, které moduly na zrcadle zabírají). Místo složité konfigurace a úprav bylo jednodušší vytvořit nový modul, který bude zobrazovat přesně to, co je od něj očekáváno. Výchozí modul po konfiguraci vypadá takto (Obrázek č. 10):

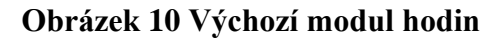

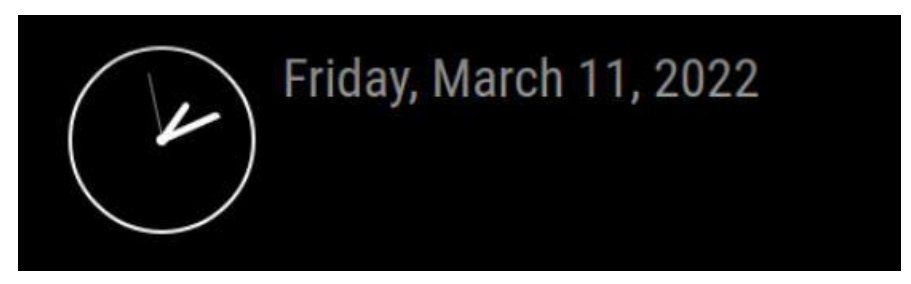

Zdroj: Vlastní obrázek z archivu autora

Nový modul byl naprogramován za pomocí Javasciptu. V rámci zdrojového kódu se modul odkazuje na knihovnu **moment.js**, která je součástí MagicMirroru a je nahrána do zařízení v rámci prvotní instalace. Následně je modul nastaven tak, aby se aktualizoval každou vteřinu (čímž dokáže zobrazovat i vteřiny). Formát byl nastaven tak, aby jako první udával informaci o čase v digitální podobě a následně o datu, který obsahuje i název jednotlivé dne v češtině. Výsledný zdrojový kód modulu vypadá následovně:

```
Module.register("MMM-DigitalClockAndDate", {
   defaults: {
      timeFormat: "HH:mm:ss", // 24hodinový formát
      updateInterval: 1000, // Aktualizace každou sekundu
   },
   // Spustí se při načtení modulu
   start: function() {
      moment.locale('cs'); // Nastaví českou lokalitu
      this.updateDom();
      // Plánuje aktualizace
     setInterval(() \Rightarrow {
        this.updateDom();
```

```
 }, this.config.updateInterval);
   },
   // Vrací DOM element pro zobrazení modulu
   getDom: function() {
   var wrapper = document.createElement("div");
   wrapper.className = "bright medium light";
   moment.updateLocale('cs');
   var timeAndDate = moment().format(`${this.config.timeFormat} - dddd, D. MMMM 
YYYY`);
  var timeAndDateElement = document.createElement("div");
  timeAndDateElement.innerHTML = timeAndDate;
   wrapper.appendChild(timeAndDateElement);
   return wrapper;
},
});
```
Po vytvoření tohoto javascripotvého souboru a nahrání do adresáře MagicMirror je zapotřebí ještě upravit soubor config.js, díky kterému předáváme softwaru informaci o tom, že chceme modul při spuštění načíst a o jeho umístění. Config soubor pro tento modul vypadá následovně:

{

```
 module: "MMM-DigitalClockAndDate",
         position: "top_left",
         config: {
               // Zde lze dodatečně editovat například formát zobrazení času
 }
```
},

Všemi výše zmíněnými kroky bylo docíleno funkčního moduly, který v rámci chytrého zrcadla vypadá následovně (Obrázek č. 11):

# 10:30:49 - pondělí, 25. březen 2024

Zdroj: vlastní obrázek autora

# **4.3.2 MotivationAndJokes**

Druhým modulem v pořadí, který byl rovněž naprogramován, je modul, který v určitých časových intervalech zobrazuje věty a souvětí, které mají buď motivační nebo vtipný charakter. Jedná se minimalistický doplněk, který se snaží motivovat uživatele.

Modul byl vytvořen dle stejných kroků, jako v předchozím případě. Zdrojový kód modulu:

```
Module.register("MMM-MotivationAndJokes", {
   defaults: {
     messages: [
      "Každý den je nová příležitost.",
     //momentálně přidáno cca 30 frází, zde zobrazen pouze příklad
     ],
     updateInterval: 30000, 
     fadeSpeed: 8000,
   },
   start: function() {
    this.currentMessageIndex = -1;
```

```
 this.updateDom();
 this.scheduleUpdate();
```

```
 },
```

```
 scheduleUpdate: function() {
  setInterval(() \Rightarrow{
      this.updateDom(this.config.fadeSpeed);
```

```
 }, this.config.updateInterval);
   },
   getDom: function() {
     var wrapper = document.createElement("div");
     wrapper.className = "small bright";
     wrapper.style.maxWidth = "400px"; 
     wrapper.style.margin = "0 auto"; 
    if (this.config.messages.length > 0) {
       this.currentMessageIndex = (this.currentMessageIndex + 1) %
this.config.messages.length;
       wrapper.innerHTML = this.config.messages[this.currentMessageIndex]; } else {
        wrapper.innerHTML = "Není nastavena žádná zpráva.";
     }
     return wrapper;
   },
\}:
```
Aktualizace jednotlivých zpráv je nastavena na 30 vteřin. Po uplynutí této doby trvá 8 vteřin, během kterých postupně mizí stará zpráva a je nahrazena novou. Vhodnějším způsobem by byl postup, při kterém se modul dotazuje k určité databázi těchto zpráv, pro potřeby tohoto projektu ovšem v začátku postačí nahrání dostatečného množství zpráv (v momentální konfiguraci kolem 40 různých zpráv). Následně byl modul rovněž přidán i do config souboru:

 module: "MMM-MotivationAndJokes", position: "bottom\_bar", // Umístění modulu na spodní lištu config: { // Zde lze dodatečně editovat například rychlost aktualizace zpráv } },

Po provedení všech úkonů vypadá finální verze modulu následovně na obrázku č. 12:

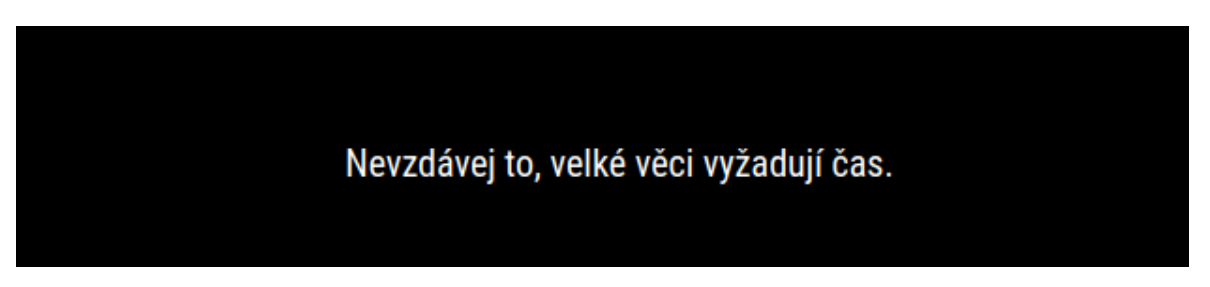

**Obrázek 12 Modul MotivationAndJokes**

## Zdroj: vlastní obrázek autora

# **4.3.3 CurrentWeather**

{

Jak je již z názvu patrné, tento model sleduje aktuální počasí v naší lokaci. Zároveň je prvním z modulů, které jsou součástí i výchozí konfigurace a je tedy pouze upraven pro splnění požadavků. Jedná se o poměrně obsáhlý modul, který nabízí mnoho možností a další konfiguraci. Skrze API komunikuje s portálem openweathermap.org, který na základě dotazu vrací data ve formátu, který lze přetransformovat a zobrazit v rámci rozložení MagicMirroru. K modulu lze dohledat i oficiální konfigurace přímo od tvůrci tohoto softwaru.

Modul byl upraven tak, aby působil, co možná nejvíce minimalisticky a tak, aby zobrazoval data v českém jazyce. Výsledná konfigurace tohoto modulu vypadá následovně:

{module: "currentweather",

```
 position: "top_right",
           config: {
               locationID: "3067696",
               location: "Praha 4, Česká Republika",
               appid: "API_key", //nutnost vložení vlastního API klíče
               onlyTemp: "true",
               decimalSymbol: ",",
               lang: "cz"
 }
```
},

V rámci konfigurace je upřesněna pozice modulu (v tomto případě horní pravý roh). Následně soubor obsahuje informace o místě, pro které chceme sbírat údaje o počasí. Nejprve je zapotřebí provést bezplatnou registraci na webu openweathermap.org, kde pro zvolenou lokaci získáme její identifikační číslo, celý název a následně pro daný účet specifický API klíč, který slouží pro autorizaci jednotlivých modulů. Následně je přidána informace o tom, že modul bude zobrazovat pouze teplotu a grafiku pro jednotlivé typy počasí (slunečno, deštivo a podobně). Poslední částí konfigurace je informace o zobrazení desetinné čárky a nastavení jazyka do češtiny. Výsledek zobrazení modulu vypadá následovně (obrázek č. 13):

**Obrázek 13 Modul CurrentWeather**

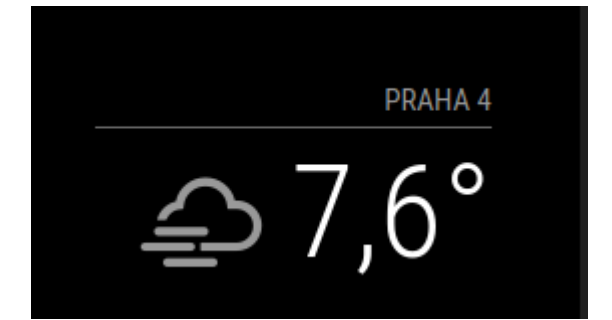

Zdroj: vlastní obrázek autora

## **4.3.4 WeatherForecast**

Tento modul se rovněž týká počasí a rovněž je také jedním z výchozích modulů softwaru. Jedná se tedy opět o jeho konfiguraci, která je provedena se stejnými daty jako modul předchozí. Rovněž čerpá informace z webu openweathermap.org a lze tak pod jedním přístupem s jedním API klíčem podporovat i více těchto modulů pro počasí. Modul je nastaven tak, aby zobrazoval předpověď počasí jednak pro přítomný den a následně i pět dalších dní. Vždy zobrazuje informaci o průměrné denní teplotě a následně i o teplotě v noci. Konfigurace tohoto modulu vypadá takto:

```
{module: "weatherforecast",
       position: "top_right",
       config: {
              location: "Praha 4, Česká Republika",
              locationID: "3067696", 
              appid: "API_key", //nutnost vložení vlastního API klíče
              }
```
},

Ač je pozice stejná, jako u předcházejícího modulu, tak kvůli pořadí v konfiguračním souboru se sice bude také zobrazovat v pravém horním rohu, ale nad tímto modulem bude modul předcházející (CurrentWeather modul). Zbytek konfigurace zůstává stejný jako v předchozím případě. Výsledný modul po konfiguraci vypadá následovně (obrázek č. 14):

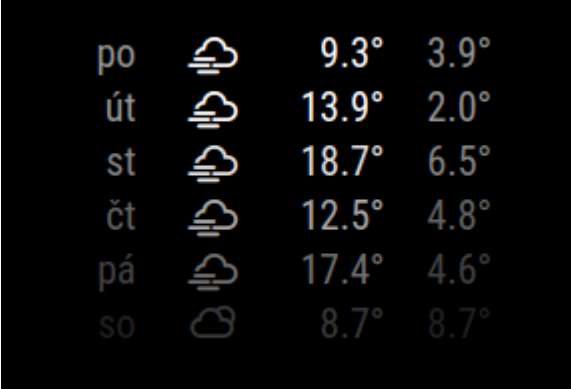

## **Obrázek 14 Modul WeatherForecast**

Zdroj: vlastní obrázek autora

# **4.3.5 NameDay**

Tento modul je doplňkem zobrazování času a data. Slouží pro zobrazení svátku pro jednotlivé dny. Zároveň se jedná o první modul, který byl převzat z platformy Github.com a úspěšně zprovozněn. Modul byl zvolen jednak pro svůj minimalistický vzhled, ale také z důvodu podpory českého kalendáře.

Instalace jednotlivých modulů probíhá skrze terminál pomocí příkazu *git clone* a připojením adresy, kde se modul nachází. V tomto případě se jednalo o tento příkaz: *git clone<https://github.com/RichieCZ/MMM-NameDay.git>*

Po úspěšném provedení instalace a přidání do konfigurace byl modul upraven tak, aby zobrazoval svátek pouze pro Českou republiku a byl přeložen do češtiny. Finální konfigurace pro tento modul vypadá následovně:

```
{
   module: "MMM-NameDay",
   position: "top_left", 
   config: {
        mode: "today",
        country: "cz"
   }
},
```
Modul Name Day (Fous, n.d.) byl rovněž umístěn na stejnou pozici jako modul pro zobrazení datumu a času a kvůli jeho pozici v konfiguraci se tedy zobrazí hned pod ním. Náhled modulu vypadá takto (obrázek č. 15):

## **Obrázek 15 Modul Name Day**

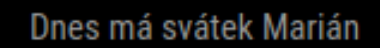

Zdroj: vlastní obrázek autora

## **4.3.6 RemoteControl**

Posledním modulem, který stojí za zmínku, je modul pro dálkový přístup do prostředí MagicMirror. Díky této funkcionalitě na základě provolávaní různých API funkcí lze zrcadlo vypnout, zapnout, aktualizovat a dále jej spravovat (ideální pro dálkovou správu například u zákazníků). Modul byl opět převzat z platformy Github.com a lze rovněž na této platformě najít rozsáhlou dokumentaci k celé problematice a možností konfigurace. Intuitivní je i instalace skrze terminál, v rámci které se instalační program několikrát doptává na bližší informace tak, aby celá instalace proběhla hladce a modul se podařilo spustit (obrázek č. 16).

# **Obrázek 16 RemoteControl**

| MMM-MotivationAnd 42 MMM-NameDay.css - / MMM-NameDay.js -  / MMM-MotivationAnd G GitHub - Jopyth/MM S pi@raspbenypi: ~                                                                                                    | $(9)$ 10:06 |                                   |
|----------------------------------------------------------------------------------------------------|-------------|-----------------------------------|
| pi@raspberrypi: ~                                                                                                    |             | ~ v ~ <sub>0</sub> ~ <sub>x</sub> |
| Soubor Upravit Karty Nápověda                                                                                                    |             |                                   |
| pi@raspberrypi:< \$ bash -c "\$(curl -s https://raw.githubusercontent.com/Jopyth/MMM-Remote-Control/master/installer.sh)"                                                                                                    |             |                                   |
| Installation for the MagicMirror <sup>2</sup> Remote-Control module started!                                                                                                    |             |                                   |
| Notice: This script and the installed software is provided "as is", without warranty of any kind, express or implied, including but not limited to the warranties of merchantability, fitness for a particular purpose and non<br>no event shall the authors or copyright holders be liable for any clain, damages or other liability, whether in an action of contract, tort or otherwise, arising from, out of or in connection with the software or the use o<br>in the software. |             |                                   |
| >>> Continue? [y/N]? y                                                                                                    |             |                                   |
| MagicMirror <sup>2</sup> detected in: /home/pi/MagicMirror                                                                                                    |             |                                   |
| >>> Is this correct and do you want to start installation? [y/N]? y                                                                                                    |             |                                   |
| You can use either the master or the develop branch.<br>The develop branch contains more features, but is also more likely to cause errors or crashes.<br>This can be changed later by executing this script again, or using the git branch command.                                                                                                    |             |                                   |
| By default the master branch will be installed.                                                                                                    |             |                                   |
| >>> Do you want to install the develop branch instead? [y/N]? n                                                                                                    |             |                                   |
| Cloning the repository on master branch                                                                                                    |             |                                   |
| Cloning into 'MMM-Remote-Control'<br>remote: Enumerating objects: 1244, done.<br>remote: Counting objects: 100% (210/210), done.<br>remote: Compressing objects: 100% (111/111), done.<br>remote: Total 1244 (delta 109), reused 175 (delta 96), pack-reused 1034<br>Receiving objects: 100% (1244/1244), 1015.14 KiB   1.33 MiB/s, done.<br>Resolving deltas: 100% (762/762), done.                                                                                                 |             |                                   |
| Installing dependencies                                                                                                    |             |                                   |
| MARI deprecated uuid@3.4.0: Please upgrade to version 7 or higher. Older versions may use Math.random() in certain circumstances, which is known to be problematic. See https://v8.dev/blog/math-random for details.                                                                                                    |             |                                   |
| dded 50 packages, and audited 51 packages in 10s                                                                                                    |             |                                   |
| 12 packages are looking for funding<br>run 'nom fund' for details                                                                                                    |             |                                   |
| found 0 vulnerabilities<br>Jone.                                                                                                    |             |                                   |
| Installation finished.                                                                                                    |             |                                   |
| >> Do you want to view instructions on how to configure the module? [Y/n]? y<br>(1) Please add the following snippet into your modules array in your config.js:<br>copy below this line                                                                                                    |             |                                   |
| module: 'MMM-Remote-Control'<br>// uncomment the following line to show the URL of the remote control on the mirror<br>// position: 'bottom_left'<br>// you can hide this module afterwards from the remote control itself<br>config: {                                                                                                    |             |                                   |
| copy above this line                                                                                                    |             |                                   |
| (2) Also you will need to change the address at which the server listens:                                                                                                    |             |                                   |

Zdroj: vlastní obrázek autora

Následné provolávání API funkcí a správa je autorizována rovněž pomocí povolení IP adres v hlavní konfiguraci. Následně je možné začít se správou (Bethge, n.d.).

{module: 'MMM-Remote-Control',

```
 // bez udání pozice nebude modul pro uživatele viditelný
   // position: 'bottom_left',
   config: {
     apiKey: "API_key", //nutnost vložení vlastního API klíče
   }
 },
```
# **4.3.7 Výsledné zobrazení**

Po dokončení konfigurace a programování jednotlivých modulů lze spustit software MagicMirror a zobrazit finální rozložení, které již zůstane neměnné. V rámci těchto úkonů byl kladen důraz na příjemný vzhled, který bude pro uživatele dostatečně přívětivý a rovněž nebude zamezovat efektu zrcadlení. Výsledek vypadá následovně (obrázek č. 17):

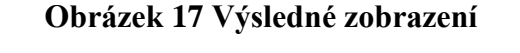

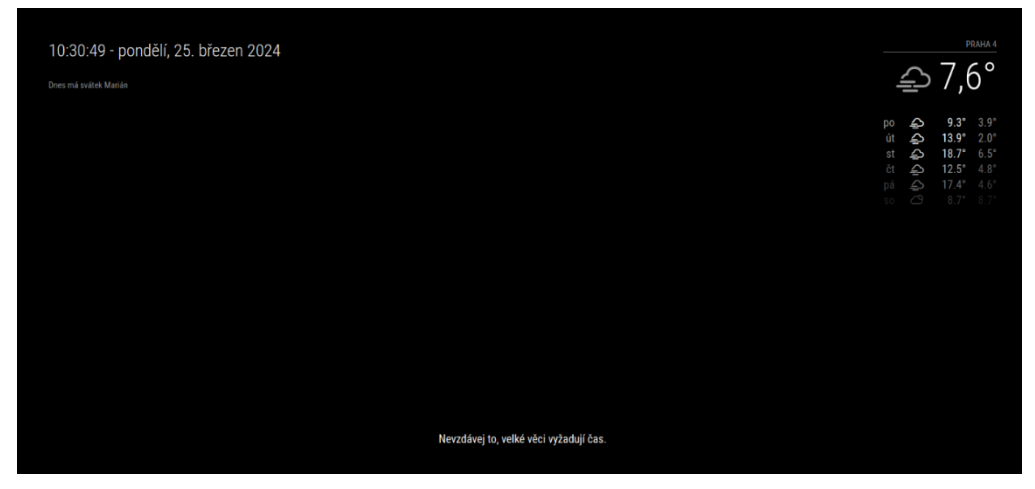

Zdroj: vlastní obrázek autora

# **4.4 Zapojení**

Jednou z největších výzev při tvorbě tohoto zrcadla je určitě finální propojení všech finálních komponent. Jelikož je využit LCD displej, který disponuje pouze 40-pinovým konektorem a neumožňuje žádné jiné připojení (HDMI, USB-C a podobně), tak je nelze zapojit jednoduše do zařízení Raspberry. Jediným dostatečně kvalitním řešením je zapojení displeje do jeho řídící desky, skrze kterou už je možné obraz přenést do některého z portů, kterými je deska osazena. Na internetu lze najít takových řešení několik z různých čínských portálů a velkododavatelů. Jelikož každá z těchto řídích desek by měla disponovat konfigurací na daný displej, je toto objednání (například z Číny) bez předchozí konzultace krok do neznáma. Jelikož se jedná o udržitelný projekt, tak je zapotřebí spolupracovat s dodavatelem, který dokáže zaručit funkčnost a dostupnost této desky.

Z dodavatelů pro český trh byla zvolena společnost XY (pro udržení konkurenční výhody není zmíněno). Na základě požadavku jim byl tento typ displeje zaslán, aby bylo možné nastavit řídící desku přímo pro tento displej. Úspěšné zprovoznění trvalo společnosti několik dní a až po komunikaci s výrobcem (který poskytl oficiální software) byl displej zprovozněn. Společnost nyní tímto typem řídích desek s vhodným softwarem již disponuje, tudíž je zajištěn lokální dodavatel pro potřeby tohoto projektu. Od této společnosti byl dodán i ovladač pro displej, nový 40-pinový kabel pro propojení a zdroj pro řídící desku.

Po zhruba dvou týdnech komunikace a zaslání displeje do zmíněné společnosti bylo celé řešení doručeno a bylo jej možné otestovat. Testování probíhalo v několika fázích a nakonec proběhlo úspěšně. Na obrázku č. 18 lze vidět zmíněný displej propojen s řídící deskou, zapojení ovladače, připojení zdroje a HDMI kabelu.

# **Obrázek 18 Displej propojený s řídící deskou, zapojení ovladače, připojení zdroje a HDMI kabelu**

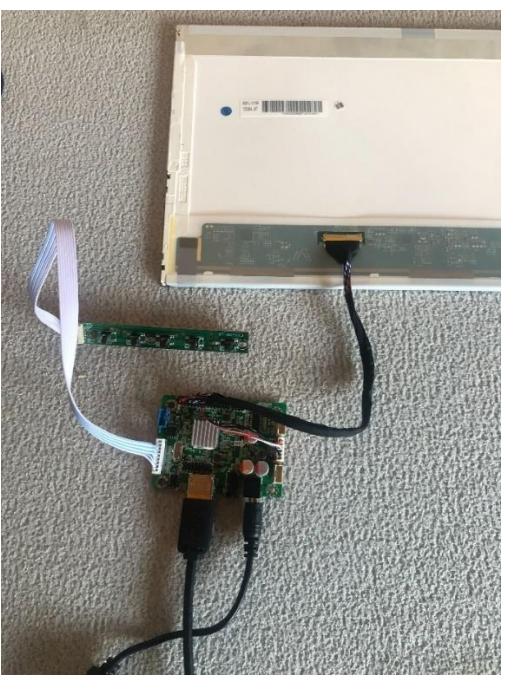

Zdroj: vlastní obrázek autora

Po úspěšném zapojení je již možné řídící desku propojit i s nakonfigurovaným Raspberry Pi a otestovat zobrazení softwaru MagicMirror na displeji. Na obrázku č. 19 lze vidět první úspěšné spuštění s výchozí obrazovkou Raspberry Pi.

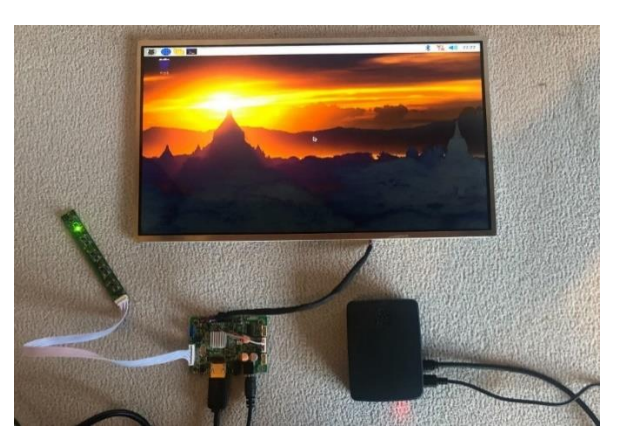

**Obrázek 19 První úspěšné spuštění s výchozí obrazovkou Raspberry Pi**

Zdroj: vlastní obrázek autora

# **4.5 Finalizace produktu**

Posledním krokem pro kompletaci chytrého zrcadla je tvorba jeho rámu a řešení uložení všech nezbytných komponent. Jednotlivých návrhů a prototypů zasazení displeje do rámu bylo vytvořeno více a nakonec použit nejvhodnější typ.

Proces tvorby rámu začíná ve chvíli, kdy je zapotřebí připravit dřevěný materiál tak, aby byl následně jednoduše k použít. Tohoto kroku bylo docíleno vytvořením takzvané "spárovky" (slepení několika menších kusů dřeva pro vytvoření desky). Pro tyto potřeby bylo vybráno vysušené smrkové dřevo. Původním materiálem byla prkna o výšce 2,2 centimetru, která byla zhoblována na výšku 2 centimetry. Tímto zhoblováním bylo docíleno vyrovnáním nerovností, které se na prknech vyskytují. Připravené dřevo bylo slisováno lisem společně s disperzním lepidlem na dřevo (obrázek č. 20).

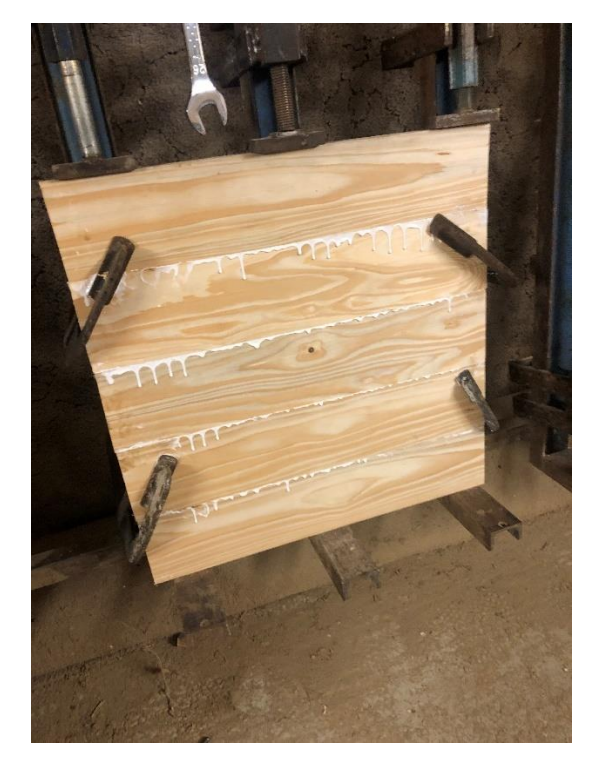

# *Obrázek 20 Spárovka*

Zdroj: vlastní obrázek autora

Nově vzniklá deska byla na lisu ponechána několik dní, aby lepidlo řádně zatvrdlo. Následně byla celá zbroušena tak, aby se docílilo hladkého povrchu a bylo odstraněno všechno přebytečné lepidlo. Dalším krokem bylo zasazení výše zmíněného displeje do této

desky. Tohoto kroku bylo docíleno za použití horní frézky, kterou byl vyfrézován obdélník přesně odpovídající velikosti displeje. Toto řešení se nakonec ukázalo jako nejefektivnější a zároveň zajišťující konzistentní výsledky i na více kusech. Po zasazení stačí vyříznout odpovídající rozměry a hrubá kostra rámu je hotová. Na obrázku dále (č. 21) je k vidění prvotní zasazení displeje do rámu.

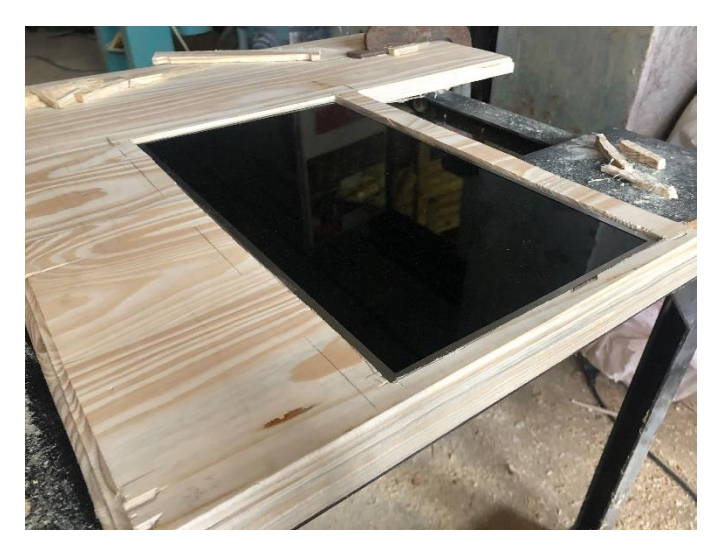

**Obrázek 21 Prvotní zasazení displeje do rámu**

Zdroj: vlastní obrázek autora

Dalším krokem je začištění hran po řezu a zbroušení tak, aby byl povrch připraven na ošetření přírodním olejem. Po provedení všech kroků je možné začít s zapojováním jednotlivých komponent a jejich umístění tak, aby bylo možné zakrytí zadní strany rámu. Zde bylo zapotřebí nejdříve polepit displej zrcadlovou fólií. Jedná se o klasickou fólii, která je k zakoupení v různých hobby marketech. Pro nalepení bylo potřeba nejdříve povrch displeje očistit a odmastit. Následně byl povrch navlhčen a byla nanesena zrcadlová fólie. Tento proces se ukázal jako poměrně náročný z důvodu vznikajících bublin, která bylo potřeba z displeje vytlačit (zároveň nebylo možné použít větší sílu, aby nebyl displej poškozen). V rámci optimalizace výroby by bylo vhodnější použít překrytí polopropustným sklem, které je sice dražší, ale ušetřilo by podstatnou část času výroby. Po nanesení fólie lze začít se zadní stranou rámu.

V původním návrhu se nepočítalo s komponentou řídící desky displeje, která má poměrně velký zdroj a další dílčí komponenty. Muselo tak být odpuštěno od původního minimalistické vzhledu a rám se musel udělat masivnější. Po zapojení a umístění všech komponent byla zakryta i zadní strana rámu, tak aby byl vyveden pouze jeden zdrojový kabel, který napájí jak displej, tak i použitý mikropočítač. Rovněž byl ponechán přístup k USB portům mikropočítače z důvodu možnosti připojení periférií a ovládání. Po finální kompletaci byl rám osazen dřevěnými lištami a celý ošetřen přírodních olejem. Finální verze rámu se zasazeným displejem vypadá následovně (obrázek č. 22):

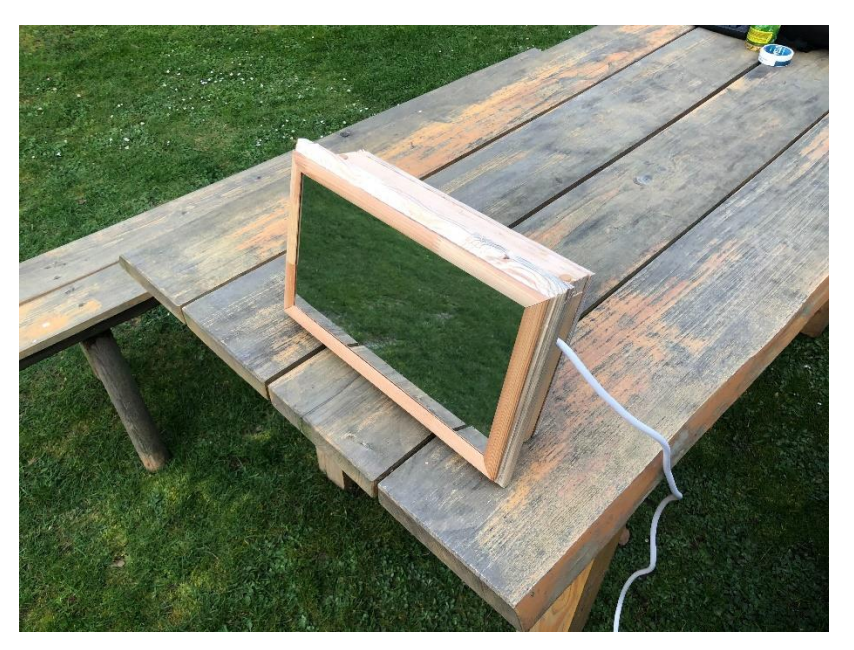

**Obrázek 22 Finální verze rámu se zasazeným displejem**

Zdroj: vlastní obrázek autora

# **4.6 Business plán**

Jelikož se jedná o zajímavý produkt, který by mohl být na trhu konkurence schopný a zároveň je možnost výroby s relativně nízkými náklady, tak v úvahu přichází vytvoření business plánu pro tento produkt. Business plán bude postaven pro typově start-upovou myšlenku a bude situován na první rok provozu. Zároveň není tento business plán určen například pro investory, ale pouze jako objektivní posouzení životaschopnosti produktu, která je ověřena několika analýzami.

Celý business plán pro tento druh produktu je rozdělen do těchto kategorií:

- Titulní strana
- Shrnutí
- Profesní a osobní údaje vlastníka
- Představení produktu
- Analýza makroprostředí
- Segmentace spotřebitelů
- Tržní analýza
- Marketingová strategie
- Náklady a cenová strategie
- Možná rizika a jejich řešení

# **4.6.1 Titulní strana**

# **Obrázek 23 Logo**

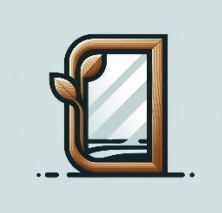

Zdroj: vlastní obrázek autora

# **Start-upový business plán**

Pro tvorbu inovativních chytrých zrcadel

# **Sídlo:**

Ratměřice 66 257 03 Jankov **IČO:** [21063150](https://www.rzp.cz/verejne-udaje/cs/udaje/vyber-subjektu;ico=21063150;roleSubjektu=P/subjekt;ssarzp=A403d0eb21e4d14954878629eff672408da7960af8ff9e969eb5e84092bdb8469184c) **Telefon:** +420 xxx xxx xxx **Email:** [xxx@xxx.xx](mailto:xxx@xxx.xx)

15.3. 2023 v Praze Jan Čaban

# **4.6.2 Shrnutí**

Jedná o inovativní myšlenku, která propojuje udržitelnost, ruční výrobu a technologie s rodinnou tradicí. Zákazníkovi nabízí unikátní řešení, které je možné dále škálovat a konfigurovat tak, aby produkt přesně odpovídal jeho požadavkům. Propojením přírody s informačními technologiemi vzniká zajímavé odvětví, které v posledních letech zažívá velký vzestup a hodí se prakticky do jakýchkoliv prostor. Uživateli poskytuje komplexní informace, které jinak získává z jiných chytrých zařízení a nabízí velké množství využití.

Zájem spotřebitelů o smart-home zařízení roste každým rokem a otvírá tak příležitosti ke vstupu na trh. Ze zkušeností ostatních produktů, které obdobně propojují tyto dva světy nebo alespoň českou ruční výrobu, víme, že zákazník je ochoten za tyto designové doplňky připlatit a tím se lze vyhnout konkurenci od nadnárodních technologických společností.

Produkt tohoto typu na českém trhnu zatím neexistuje. Zákazníkovi nenabízí pouze příjemný vzhled a komplexní informace, ale může nabídnout i řešení přímo na míru, stylizaci a možnost pro zákazníka si nakonfigurovat chytré zařízení dle jeho představ. Tímto se celé řešení unikátní a na českém trhnu nemá obdoby.

V rámci tohoto business plánu nebude zpracována organizační struktura, jelikož pro začátek podnikání nejsou potřeba další lidské zdroje.

#### **4.6.3 Profesní a osobní údaje vlastníka**

Jmenuji se Jan Čaban a dokončuji magisterské studium na České zemědělské univerzitě v Praze. Oboru IT se věnuji od svého dětství. Nejprve jsem se zaměřoval na softwarovou problematiku a trávil čas například tvorbou webových stránek. Po střední škole jsem se rozhodl vstoupit do světa IT jak v akademické sféře, tak i v profesním životě. Momentálně pracuji čtvrtým rokem v oboru. Mé pracovní zaměření je široké – od klasických hardwarových úkonů až po návrhy a tvorbu automatizací pro různé společnosti a odvětví. Během těchto let jsem získal praktické zkušenosti jak v hardwarové problematice, tak i zkušenosti se správou softwaru, podporou uživatelů a základy programovaní v různých jazycích.

Během několika posledních let se mojí zálibou stala truhlařina. Vybavenou truhlářskou dílnu mám nedaleko mého bydliště, a tak nebyl vstup do tohoto odvětví ani velký finanční problém. Během několika posledních let vznikaly různé truhlářské projekty. V rámci těchto projektů bylo experimentováno s několika technologiemi, které samotné dřevo dělaly zajímavější – například jídelní stoly s epoxidovou pryskyřicí. Tato snaha postupně vyústila až v propojení světa informačních technologií a truhlářství.

Hlavní motivací tohoto projektu je jednak pokračovat v rodinné tradici, zároveň ale přinést na trh nový produkt, kterým bude mít konkurenční výhodu oproti ostatním.

## **4.6.4 Představení produktu**

Nově vzniklý produkt chytrého zrcadla v tomto případě přináší několik klíčových vlastností, které zaujmou spotřebitele. První takovou vlastností je zajímavý design, který spojuje přírodu s informačními technologiemi. Toto spojení je umocněno českou ruční výrobu ze stoprocentního českého dřeva, které pochází z rodinného lesa. V rámci dřevěného rámu je kladen důraz na zachování původní textury letokruhů a masivního vzhledu. Dřevo je rovněž ošetřeno pouze přírodním olejem, který je ekologický a nezávadný.

Další vlastností, kterou produkt zaujme, je množství informací, které dokáže spotřebiteli jednoduše a přehledně sdělit. Při výrobě je kladen důraz na jednoduchost, i díky tomu je možné široké využití tohoto produktu.

Škálovatelnost tohoto řešení je vysoká, proto bude spotřebiteli nabídnuta v rámci objednávky i možnost konfigurace produktu dle jeho představ. Zákazník bude moci volit mezi jednotlivými moduly, které chce na zrcadle zobrazit a vybírat jejich pozici. Následně je možnost zrcadlo nakonfigurovat s personalizovaným obsahem – možnost přidat oslovení, jednotlivé hlášky na míru a další.

Unikátnost produktu tkví v jednoduchosti a rychlosti výroby, která je díky vlastním zdrojům bez větší vstupní investice. V ideálním případě výroba jednoho produktu zabere jednomu člověku maximálně dvě hodiny času (pokud se nejedná o konfiguraci na přání, což bude ovšem následně promítnuto i v ceně výsledného produktu). Dobré vztahy s dodavateli klíčových komponentů snižují finanční náklady na výrobu a celý proces je tak efektivnější. Výsledný produkt, který bude v první generaci nabízen spotřebitelům vypadá následovně (obrázek č. 24):

# *Obrázek 24 Produkt*

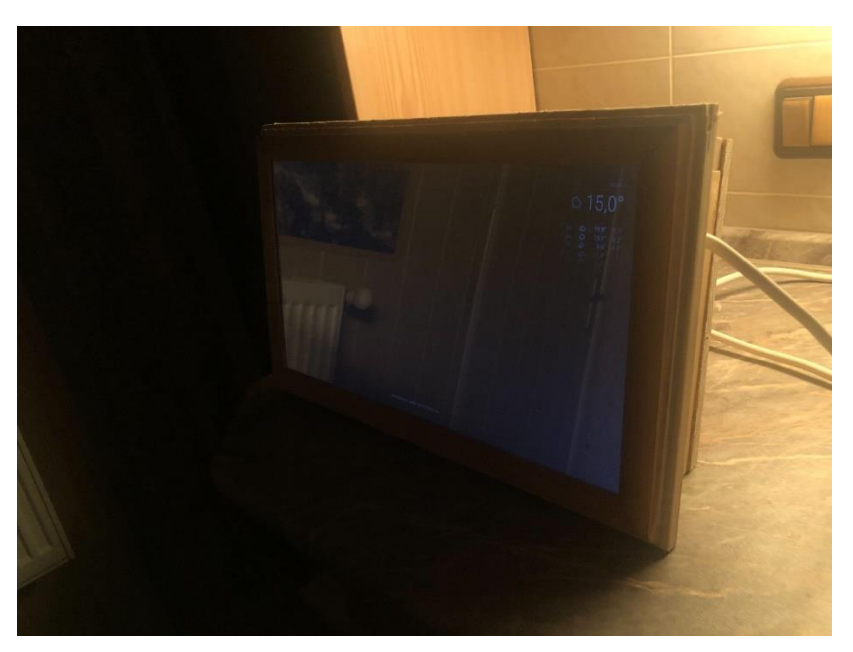

Zdroj: vlastní obrázek autora

## **4.6.5 Analýza makroprostředí**

Aby bylo možné lépe pochopit obecné okolí pro tento produkt, tak byla využita PEST analýza, která díky hlavním čtyřem částem dokáže dostatečně popsat makroekonomické vlivy, s kterými lze dále pracovat a využít je v prospěch produktu.

# **1. Politicko-právní vlivy**

**Regulace a právní rámec**: Česká republika, jako člen Evropské unie, podléhá řadě regulací, které mohou ovlivnit podnikání, včetně zákonných požadavků na elektronické produkty a ochranu spotřebitele. Důležitá je také ochrana duševního vlastnictví, což je klíčové pro technologické inovace.

**Daňová politika**: Daňové regulace, včetně DPH a daní z příjmu, mohou ovlivnit cenovou politiku a ziskovost společnosti.

**Podpora zahraničního obchodu**: Státní podpora exportu a zahraničního obchodu může představovat příležitost pro expanzi na mezinárodní trhy.

# **2. Ekonomické vlivy**

**Makroekonomické ukazatele**: Celkový stav ekonomiky ČR, včetně inflace a úrovně nezaměstnanosti, ovlivňuje kupní sílu zákazníků a poptávku po luxusních technologických produktech. V současné chvíli je inflace (2 %) i nezaměstnanost (4 %) na nízkých úrovních. **Příjmy domácností**: Úroveň průměrných příjmů ovlivňuje schopnost cílové skupiny investovat do prémiových chytrých zařízení do domácnosti. Průměrná mzda je v současné chvíli v ČR okolo 45 000 Kč.

**Úrokové sazby a dostupnost financování**: Dostupnost a cena úvěrových zdrojů mohou ovlivnit investice do vývoje nových produktů a expanze.

# **3. Sociokulturní vlivy**

Demografické trendy: Stárnutí obyvatelstva a rostoucí počet "single" domácností může vést k zvýšené poptávce po technologických řešeních, která zvyšují komfort domova.

**Změny v životním stylu**: Rostoucí zájem o smart-home technologie a ekologický životní styl podporuje poptávku po inovativních a udržitelných produktech. Zároveň spotřebitel projevuje známky toho, že mu nedělá větší problém za takový produkt připlatit.

**Vzdělávací úroveň a technologická gramotnost**: Vysoká úroveň vzdělání a technologické a digitální znalosti populace podporují rychlejší adaptaci nových technologií.

# **4. Technologické vlivy**

**Technologický rozvoj**: Rychlý pokrok v oblasti digitálních technologií a IoT (Internet of Things) umožňuje rozvoj inovativních funkcí a služeb pro chytrá zrcadla.

**Dostupnost a cena technologie**: Pokles cen komponent, jako jsou senzory a dotykové obrazovky, může zvýšit ziskovost a konkurenceschopnost produktu.

## **4.6.6 Segmentace spotřebitelů**

Pro správné pochopení potřeb a preferencí spotřebitelů je zapotřebí provést segmentaci této skupiny. Po rozdělení do jednotlivých segmentů bude vybrán segment, na který se bude v rané fázi projektu nejvíce cílit a pro tuto skupinu bude také navrhnut marketingový mix. Segmentace je provedena na základě demografických údajů a dalších kritérií, následně navržena dle nejpravděpodobnějších skupin obyvatel, u kterých je nejvyšší pravděpodobnost toho, že se stanou spotřebitelem daného produktu. Zároveň je v rámci segmentace i popis typických vlastností dané skupiny.

# **1.) Věková skupina**

**Mladí (25-35 let)**: Tato skupina hledá trendy a technologicky pokročilé produkty, které se snadno integrují do jejich digitálně propojeného života. Roste u nich poptávka po IoT zařízeních a zároveň je to skupina dbající na udržitelnost a vztah k přírodě.

**Střední věk (36-60 let):** Skupina středního věku má zpravidla stabilní příjem a hledá nové možnosti, jak zvýšit pohodlí svého domova. Zároveň dbají na funkčnost zařízení a rovněž postupně přecházejí k IoT zařízením.

**Vyšší věk (60 a více):** Tato skupina sice IoT zařízení ve větší míře nevyhledává, ale chytré zrcadlo, které přehledně ukazuje potřebné informace by této skupině mohlo pomoci v rychlém získávání hlavních informací.

## **2.) Příjmová skupina**

**Střední příjmová třída:** Jednotlivci a rodiny se středním příjmem, kteří hledají možnosti zefektivnění každodenní rutiny za přívětivou cenu v poměru cena/výkon.

**Vyšší příjmová třída**: Jednotlivci a rodiny s vyšším příjmem, kteří si mohou dovolit prémiové produkty a hledají exkluzivní a inovativní řešení pro svůj domov. Zároveň dbají na ekologii a raději zvolí udržitelný produkt za vyšší ceny než konvenční.

# **3.) Životní styl a zájmy**

**Technologičtí nadšenci**: Lidé, kteří mají zájem o nejnovější technologie a IoT řešení, které jim pomůžou zefektivnit jejich procesy.

**Design a dekorace domova**: Osoby, které kladou důraz na estetiku a design interiéru a hledají stylové doplňky do svého domova.

**Ekologie:** Osoby hledající české společnosti, které vyrábí produkty s důrazem na přírodu.

#### **4.) Typ osoby**

**Fyzické osoby:** Tento typ osoby spadá do všech kategorií výše.

**Právnické osoby:** Komerční společnosti hledající inovativní a neobvyklé řešení. V praxi se jedná například o hotely, welness centra, ale také jednotlivé kancelářské objekty.

Dle této základní segmentace byl zvolen segment spotřebitelů, který cílí na mladé jedince a rodiny, kteří mají blízko k technologiím a jsou ze středních/vyšších příjmových vrstev. Pro tento segment bude následně navržena marketingová strategie a tržní analýza.

## **4.6.7 Tržní analýza**

Pro potřeby správné tržní analýzy, která je pro tento typ business plánu vhodná, byla použita analýza 4C. Analýza je změřena na mikroprostředí a přibližuje specifika zvoleného odvětví.

## **1.) Zákazník (Customer)**

**Segment zákazníků**: Cílí na mladé jedince a rodiny, kteří mají blízko k technologiím a jsou ze středních/vyšších příjmových vrstev (targeting)

Zákazník tohoto typu obvykle očekává možnost zakoupení produktu online, snadné doručení na ním zvolenou adresu, možnost platby kartou, rychlé doručení a zároveň i záruční lhůtu. Pokud se vyskytne nějaký problém, je potřeba s tímto zákazníkem komunikovat i z pozice podpory. Pokud bude zákazník spokojen, tak lze předpokládat pozitivní recenzi a jeho doporučení.

## **2.) Region (Country)**

Celý segment je situován v této fázi pouze do České republiky. Češi dbají na tradice a tradiční řešení, ovšem jsou otevřeni k novým řešením a k technologiím přistupují zpravidla pozitivně. Častý je pozitivní vztah k přírodě a k českým výrobkům, což zvyšuje možnost poptávky produktu. Náboženství nemá v této společnosti tak silnou roli, jak by tomu mohlo být v jiném státě, ovšem i tak je potřeba dbát na určité zvyklost jako například státní svátky a další tradice. Tyto zvyklosti je potřeba brát v úvahu i při tvorbě marketingové strategie a mohou buď pozitivně anebo negativně ovlivnit úspěšnost a dosah.

# **3.) Náklady (Costs)**

Náklady v tomto odvětví určuje primárně dostupnost jednotlivých dílů. Momentální poptávka po hlavní komponentě (notebookový displej) není momentálně tak silná, lze tedy očekávat snížení této nákladové složky v průběhu času. Ostatní komponenty nevykazují výkyvy v poptávce a nabídce – není proto předpoklad k většímu ovlivnění nákladů v krátkodobém horizontu.

Další nezbytnou surovinou je dřevo ve zpracovatelné podobě. Momentální sice pochází z vlastních zdrojů, kterých je velké množství. Pokud by bylo ovšem dřevo znehodnoceno, tak je zapotřebí počítat i s jeho nákupem a tím dalším nákladem spojeným s výrobou.

Do dalších nečekaných nákladů se může negativně promítnout i technická porucha jednoho z truhlářských strojů, jehož oprava nebo výměna může přijít jednorázově až na desítky tisíc korun.

Negativně lze vnímat i momentálně nejistý trh s energiemi, které se můžou pozitivně/negativně podílet na nákladové složce. Truhlářská dílna je vytápěna plynem a zároveň jednotlivé stroje napájeny elektřinou. I menší výkyv může znamenat rozdíl několik tisíc korun ročně.

# **4.) Konkurence (Competition)**

## **Přímá konkurence:**

Jiné firmy nabízející chytrá zrcadla s podobnými funkcemi. Tyto produkty mohou být cenově konkurenceschopné (v některých případech dokonce levější), ale často postrádají kvalitu zpracování, personalizaci a množství poskytovaných funkcí.
Zrcadlo poskytující obdobné funkce je například řešení od společnosti Byecold, které mimo jiné má i funkci vytápění. Toto řešení je komplexnějším řešením, než náš finální produkt, ovšem s cenovkou 12 878 ,- nemusí být pro spotřebitele tolik zajímavé (KuchyňskáTechnika.cz, n.d.).

Obdobné řešení možné konfigurace řeší rovněž společnost ArtForma, která nabízí několik chytrých zrcadel s možností konfigurátoru. Lze volit od velikosti, podsvícení až po přidání výhřevných modulů a reproduktorů. Pokud bychom nakonfigurovali zrcadlo s podobnými vlastnostmi jako náš produkt, tak se opět dostáváme k cenovce atakující 10 000 korun.

## **Nepřímá konkurence**:

Mezi nepřímou konkurenci se řadí tradiční dekorativní zrcadla a standardní chytré domácí zařízení. I když tyto produkty neposkytují stejnou funkčnost, mohou být pro některé zákazníky preferované z estetických nebo finančních důvodů.

Do nepřímé konkurence lze zařadit i bezdrátové nabíječky NIM, které podobným způsobem propojují přírodní materiály a technologie. Rovněž se jedná o českou společnost s rodinnými základy, která zažívá velký úspěch a její řešení je u spotřebitelů (i přes vyšší cenovku) hojně rozšířené.

V souvislosti s konkurencí jsou zmíněny dodavatelé, protože představují pro projekt konkurenční výhodu. Díky navázání dobrých vztahů se společností XY (dodavatel řídích desek displejů) je zajištěn přístup ke klíčovým komponentám, které jsou při objednání více kusů a dlouhodobější spolupráci cenově výhodnější než ceny, které má společnost uváděné na webu.

### **4.6.8 Marketingová strategie**

V této kapitole je vytvořen marketingový mix 4P pro segment spotřebitelů, který byl zvolen v předchozí kapitole (4C – Zákazníci). Marketingový mix se snaží o reflektování zvyklostí této skupiny tak, aby byl schopen oslovit co možná největší skupinu a zároveň pro ně byl marketing přitažlivý.

## **1. Produkt**

Jak již bylo popsáno v teoretické části, produkt by měl mít těchto pět základních vrstev (Kotler a Keller, 2013):

# o **Základní užitek** – základní užitek služba

- Zrcadlo s vybranými chytrými funkcemi
- o **Vnímatelný produkt** obsah balení, doplňky, značka, kvalita, design
	- **·** Designové Smart zrcadlo, dřevěný rámeček, rodinná značka
- o **Očekávaný produkt** soubor očekáváných vlastností
	- Dobře vypadající Smart zrcadlo, fungující Smart doplňky přesný čas, předpověď počasí, fungující jako zrcadlo
- o **Rozšířený produkt** instalace, prodejní servis, záruka
	- Záruka 2 roky, zrcadlo přijde již připravené pouze k zavěšení a zapojení, bude možné zrcadlo konfigurovat na dálku
	- **•** Možnost konfigurace na přání a personalizace obsahu
- o **Potencionální produkt** Potenciál dlouhodobého vztahu
	- Nové moduly, nové rámečky, pravidelné aktualizace

# **2. Cena**

**Stanovení ceny**: Cena bude odrážet vysokou kvalitu materiálů, ruční práci a technologické inovace produktu. Společnost bude používat strategii hodnotového ocenění, která odůvodňuje vyšší cenu prémiovými funkcemi a jedinečností produktu. **Slevové strategie**: Speciální slevy pro první zákazníky, slevové akce pro odběratele newsletteru a věrnostní programy pro opakované nákupy.

# **3. Místo**

**Přímá neosobní distribuční cesta**: Jednotlivé produkty budou přímo z výroby baleny a odesílány zákazníkovi tak, aby bylo možné co nejrychlejší a nejkvalitnější doručení. Do tohoto procesu distribuce nebude vstupovat žádný mezičlánek. Produkt bude zakoupen skrze internetový e-shop odkud bude vedena i všechna emailová komunikace se zákazníkem až po úspěšné doručení na adresu spotřebitele. Dalšími zdroji objednávky může být přímé zkontaktování výrobce, ovšem i v tomto případě se bude jednat o neosobní distribuční cestu. Rovněž bude využívána selektivní distribuční cesta.

## **4. Propagace**

V rámci rané fáze tohoto business plánu bude primárním komunikačním kanálem s potencionálními spotřebiteli online reklama (primárně sociální sítě). Na sociálních sítích se objevuje drtivá většina ze zvoleného segmentu (kolikrát i několik hodin denně). Zároveň se jedná o dostatečně cenově dostupné místo pro reklamu, které ovšem dokáže oslovit podstatnou část segmentu. Reklamy na sociálních sítích se dají přímo cílit na dané skupiny a regiony. Díky těmto možnostem je zaručen dosah na zvolený segment potencionálních spotřebitelů.

Výhodou variantou je i možnost spolupráce s určitými influencery. Po předchozí domluvě dokážou sami navrhnout možnosti propagace (buď v rámci krátkých videí anebo jednotlivých příspěvků s odkazem na e-shop a slevovým kódem). Tato forma komunikace je velmi účinnou a dostupnou variantou pro prvotní fáze projektu.

#### **4.6.9 Náklady a cenová strategie**

Do nákladů jsou započítány náklady na výrobu jednoho produktu a zároveň měsíční poplatky, které třeba hradit, jak lze vidět v tabulce č. 1.

<span id="page-75-0"></span>

| <b>KOMPONENTY</b>                         | <b>CENA V KORUNÁCH</b> |
|-------------------------------------------|------------------------|
| Raspberry Pi 4B 1 GB RAM                  | $949, -$               |
| Napájecí zdroj Raspberry                  | $247 -$                |
| Krabička Raspberry                        | $139, -$               |
| SD karta                                  | $218 -$                |
| Řídící deska displeje + zdroj             | $659, -$               |
| Zrcadlová folie pro úhlopříčku 15,6 palce | $50,-$                 |
| Kabel HDMI - microHDMI                    | $119, -$               |
| Displej                                   | 699,-                  |
| <b>CELKEM</b>                             | $3080 -$               |

**Tabulka 1 N** 

Zdroj: Vlastní zpracování

Náklady na díly pro tvorbu jednoho produktu dosahují částky 3 080 českých korun. Tuto částku lze do budoucna optimalizovat (například zakoupením většího množství komponent), ale v prvotní fázi to z finančních důvodů nepřipadá v úvahu. Do celkových nákladů je nutné ještě připočíst náklady na energii, opotřebení strojů, dřevěné komponenty (ač pocházejí z vlastních zdrojů) a kolem dvou hodin práce jednoho člověka pro tvorbu jednoho zrcadla.

Dle výše získaných dat a analýz lze určit cenovou strategii tohoto produktu. Jelikož náklady jsou poměrně vysoké, tak byla zvolena strategie hodnotového ocenění, které nebere v úvahu pouze náklady a procentuální marži z tržby, ale na základě konkurence a přidané hodnoty nastavuje cenu dle toho, co spotřebiteli produkt přináší. Je potřeba vnímat souvislost mezi funkcionalitami, které produkt přináší, ale také je třeba vnímat složku české ruční výroby s důrazem na udržitelnost. Za pomoci zmíněných nástrojů lze určit cenu výchozí provedení na částku **7 299,-** korun. Cena je dostatečná pro pokrytí všech nákladů spojených s výrobou a poskytuje dostatečnou marži na každém kusu, ovšem je zároveň levnější než komplexnější řešení nabízená konkurencí. Zda cenová strategie byla nastavena správně lze zjistit z prvotních dat, která budou získána od prvních návštěvníků e-shopu.

Z finančního hlediska není zapotřebí získávání dodatečných finančních prostředků pro spuštění a provoz projektu. Prvotními náklady bude pouze zprovoznění e-shopu, tvorba několika prvních kusů zrcadel a postupné marketingové kampaně na sociálních sítích. Všechny tyto náklady budou pokryty z vlastních zdrojů a není proto potřeba shánět financování.

#### **4.6.10 Možné rizika a jejich řešení**

Pro identifikaci hlavních rizik byla zvolena SWOT analýza, která rovněž poskytne ucelené informace i o dalších stránkách tohoto produktu.

#### **1.) Silné Stránky (Strengths)**

**Inovativní produkt**: Nabídka unikátního spojení technologie a designu, které vyplňuje mezeru na trhu v segmentu chytrých zařízení.

**Udržitelnost**: Použití ekologicky šetrných materiálů a procesů může apelovat na ekologicky smýšlející spotřebitele.

**Personalizace**: Schopnost nabídnout zákazníkům přizpůsobení produktu podle jejich specifických potřeb a preferencí.

#### **2.) Slabé Stránky (Weaknesses)**

**Vyšší cena**: Vysoké výrobní náklady a důraz na kvalitu vedou k vyšším cenám, což může omezit přístupnost pro některé segmenty trhu.

**Neznámá značka**: Jako nový produkt na trhu může mít omezenou povědomost o značce a důvěru mezi spotřebiteli.

**Závislost na dodavatelích**: Potenciální riziko závislosti na omezeném počtu dodavatelů pro klíčové komponenty.

#### **3.) Příležitosti (Opportunities)**

**Rostoucí trh chytrých zařízení**: Expanze trhu s chytrými domácími zařízeními poskytuje příležitosti pro růst a rozvoj nových produktů.

**Technologický rozvoj**: Rychlý technologický pokrok umožňuje zavádění nových funkcí a vylepšení produktů.

# **4.) Hrozby (Threats)**

**Silná konkurence**: Konkurence od zavedených značek na trhu a nových technologických start-upů v oblasti smart home.

**Technologická zastaralost**: Rychlý technologický vývoj může způsobit, že produkty rychle zastarají.

**Regulační rizika**: Změny v legislativě týkající se ochrany spotřebitele, soukromí dat nebo bezpečnosti produktů mohou vyžadovat dodatečné investice.

# **5 Výsledky a diskuse**

Na základě všech dostupný dat a zjištění pomocí jednotlivých analýz lze projekt považovat minimálně za zajímavou myšlenku. Neznámou ovšem zůstává fakt, zda produkt dokáže zaujmout dostatečně široké segmenty spotřebitelů tak, aby byl životaschopný a dokázal se uživit. Po provedení analýzy konkurence je zřejmé, že produkt stojí někde na pomezí základních chytrých zrcadel a komplexních řešení (například zrcadla s vytápěním. Zde je myslet i na možnost, že pro spotřebitele bude výhodnější připlatit pár tisíc korun a získat tak výrazně komplexnější řešení, než je tento produkt.

Překážkou pro vstup do odvětví prémiových designový doplňků do domácnosti je nulová známost značky. Případná nedůvěra spotřebitele v kvalitu výsledného produktu je zásadní problém a nabourává celý koncept business plánu. V dalších fázích by mělo být cíleno na co možná největší posílení brandingu společnosti – pro příklad vytvoření informativních videí o tom, jak je dřevo zpracováváno ze surového kmenu v lese až po finální produkt, který si lze zakoupit. Takové video lze jednak použitý jako marketingový materiál, ale lze také rozšířit e-shop o sekce "O nás", "Výroba" a podobně. V rámci těchto kroků bude důležité přesvědčit spotřebitele o tom, že je produkt opravdu vyráběn tak, jak je prezentováno a že se jedná o seriózní výrobek, kde nemusí mít pochybnosti o jeho kvalitě.

Rovněž přichází v úvahu i optimalizace nákladové složky produktu. Bylo by vhodné otestovat i levnější řešení od Raspberry (které společnost poskytuje) anebo od značky Raspberry úplně odstoupit a přijít buďto s vlastním řešením, případně levnější obdobou. V rámci vlastního řešení je potřeba počítat zvýšené náklady na vývoj.

Zároveň produkt může těžit co možná nejvíce ze svého propojení s přírodou. Na Českém trhu takové řešení nemá obdoby a měla by to být hlavní konkurenční výhoda, kterou lze nabídnout. Do dalších fází projektu by tedy bylo vhodné se na propojení více zaměřit a nabídnout spotřebiteli například i možnost konfigurace rámečku (druh dřeva, zaoblení, ošetření dřeva a podobně).

Po zvážení všech získaných údajů, zkušeností a dat lze navrhnout kompromis pro tento projekt. Zřejmě by se nemělo jednat o jediný produkt společnost a nemělo by na tomto produktu stát celé podnikání. Ideálním případem je začlení tohoto produktu do již stávající nabídky některého z e-shopu nabízejících designové a prémiové truhlářské výrobky. Následně nabízet produkt jako doplňkový produkt. V této chvíli by bylo možné i otestovat zájem spotřebitele, správnost nastavení segmentů a cenové strategie. V potaz by tedy

připadala spolupráce s některou společností, která má své místo na trhu a své spokojené zákazníky. Společnosti, kde bude usilováno o navázání spolupráce může být předložen business plán vytvořen v rámci této práce.

# **6 Závěr**

Cílem této diplomové práce bylo vytvoření nového IoT produktu a tvorba business plánu navrženého tak, aby výsledný produkt byl konkurence a života schopný. Aby mohl být tento hlavní cíl splněn, tak bylo zapotřebí nejdříve popsat všechna teoretická východiska, která byla následně využita při tvorbě.

V první části této práce byla popsána teoretická východiska jak pro zařízení Raspberry Pi, tak i pro metody tvorby business plánů a jejich analýz. Samotné zařízení Raspberry bylo detailně popsáno – od historie, modelových řad, využití až po seznámení se s myšlenkou, která stojí za jejich vznikem a následnou osvětou. Takto detailní zpracování bylo zapotřebí pro pochopení celé problematiky a také pro to, aby bylo jasně určeno k čemu tato zařízení slouží. Na tuto část navazují teoretická východiska pro business plán. Byla určena definice business plánu, jeho využití, možné druhy a jednotlivé analýzy, které je vhodné využít.

Na tato východiska byla navázána tvorba finálního produktu. Nejprve bylo zapotřebí popsat jednotlivé komponenty a jejich využití v rámci výroby. Následně bylo nakonfigurováno zařízení Raspberry Pi a postupně naprogramovány (nebo nakonfigurovány) jednotlivé moduly v softwaru MagicMirror. Po úspěšném nastavení softwaru bylo možné jednotlivé komponenty zapojit a začít s tvorbou rámu. Rám byl vytvořen pomocí masivního dřeva, které bylo šetrně ošetřeno.

Po finalizaci produktu bylo zapotřebí navrhnout start-upový business model, který se řídí navrženou strukturou. V rámci tohoto business modelu bylo provedeno několik analýz (4C, PEST, SWOT), segmentace spotřebitelů, nastavení marketingové a cenové strategie.

V poslední části se diplomová práce věnovala objektivnímu posouzení životaschopnosti projektu a dalšími možnostmi, které by mohli vést k úspěchu tohoto produktu.

81

# **7 Seznam použitých zdrojů**

*About us*, n.d.. Online. In: Raspberry Pi Foundation. Dostupné z: [https://www.raspberrypi.org/about/.](https://www.raspberrypi.org/about/) [cit. 2024-02-29].

ALLAN, Alasdair. *Working from home with your Raspberry Pi.* Raspberry Pi [online]. 16. dubna 2020 [cit. 2024-03-09]. Dostupné z: [https://www.raspberrypi.com/news/working](https://www.raspberrypi.com/news/working-from-home-with-your-raspberry-pi/)[from-home-with-your-raspberry-pi/.](https://www.raspberrypi.com/news/working-from-home-with-your-raspberry-pi/)

ARJUN, Vishnu. *Raspberry Pi 4 vs. Raspberry Pi 5: 14 Key Differences*. Make Use Of [online].

8. října 2023 [cit. 2024-02-29]. Dostupné z: [https://www.makeuseof.com/raspberry-pi-4-vs](https://www.makeuseof.com/raspberry-pi-4-vs-raspberry-pi-5-key-differences/)[raspberry-pi-5-key-differences/.](https://www.makeuseof.com/raspberry-pi-4-vs-raspberry-pi-5-key-differences/)

BARTOSZAK, Rafał. *Raspberry Pi v průmyslu – Transformace výroby pomocí kompaktních mikropočítačů*. Botland [online]. 21. července 2023 [cit. 2024-02-29]. Dostupné z: [https://botland.cz/blog/raspberry-pi-v-prumyslu-transformace-vyroby-pomoci](https://botland.cz/blog/raspberry-pi-v-prumyslu-transformace-vyroby-pomoci-kompaktnich-mikropocitacu/)[kompaktnich-mikropocitacu/.](https://botland.cz/blog/raspberry-pi-v-prumyslu-transformace-vyroby-pomoci-kompaktnich-mikropocitacu/)

CHACOS, Brad. *10 surprisingly practical Raspberry Pi projects anybody can do*. PCWorld [online]. 14. března 2024 [cit. 2024-03-15]. Dostupné z: [https://www.pcworld.com/article/420028/10-practical-raspberry-pi-projects-anyone-can](https://www.pcworld.com/article/420028/10-practical-raspberry-pi-projects-anyone-can-do.html)[do.html.](https://www.pcworld.com/article/420028/10-practical-raspberry-pi-projects-anyone-can-do.html) [cit. 2024-02-29].

COLLINS, Sarah. *The life of Pi: Ten years of Raspberry Pi*. University of Cambridge. 28. února 2022 [cit. 2024-02-29]. Dostupné z: [https://www.cam.ac.uk/stories/raspberrypi.](https://www.cam.ac.uk/stories/raspberrypi) DevicePlus Editorial Team. *The History of Raspberry Pi*. Device Plus [online]. 13. ledna 2023 [cit. 2024-02-29]. Dostupné z: [https://www.deviceplus.com/raspberry-pi/the-history](https://www.deviceplus.com/raspberry-pi/the-history-of-raspberry-pi/)[of-raspberry-pi/.](https://www.deviceplus.com/raspberry-pi/the-history-of-raspberry-pi/)

*Difference between Micro Computer and Mini Computer*. GeeksforGeeks [online]. 9. dubna 2023 [cit. 2024-02-29]. Dostupné z: [https://www.geeksforgeeks.org/difference-between](https://www.geeksforgeeks.org/difference-between-micro-computer-and-mini-computer/)[micro-computer-and-mini-computer/.](https://www.geeksforgeeks.org/difference-between-micro-computer-and-mini-computer/) [cit. 2024-02-29].

FROMAGET, Patrick, 2023. *The Epic Story of the Raspberry Pi*. RaspberryTips [online]. [cit. 2024-02-29]. Dostupné z: [https://raspberrytips.com/raspberry-pi-history/.](https://raspberrytips.com/raspberry-pi-history/)

Indeed Editorial Team. *Microcomputers: Definition, Benefits and Types*. Indeed [online]. 1. října 2022 [cit. 2024-02-29]. Dostupné z: [https://www.indeed.com/career-advice/career](https://www.indeed.com/career-advice/career-development/microcomputers)[development/microcomputers.](https://www.indeed.com/career-advice/career-development/microcomputers)

KING, Phil. *Create a 4K Dual Monitor Setup With Raspberry Pi*. Make Use Of [online]. 4. března 2022 [cit. 2024-03-09]. Dostupné z: [https://www.makeuseof.com/4k-dual-monitor](https://www.makeuseof.com/4k-dual-monitor-setup-with-raspberry-pi/)[setup-with-raspberry-pi/.](https://www.makeuseof.com/4k-dual-monitor-setup-with-raspberry-pi/)

KOTLER, Philip a Kevin Lane KELLER. *Marketing management*. (4. vyd.). Přeložil Tomáš JUPPA, přeložil Martin MACHEK. Praha: Grada, 2013.ISBN 978-80-247-4150-5. KRÁLÍČEK, Miroslav, 2018. *Základy marketingu*. Praha:Grada. ISBN 978-80-247-5869-5.

LONG, Moe*. What is Raspberry Pi OS*?. Electromaker.io [online]. 18. června 2020 [cit. 2024-03-05]. Dostupné z: [https://www.electromaker.io/blog/article/what-is](https://www.electromaker.io/blog/article/what-is-raspberry-pi-os)[raspberry-pi-os.](https://www.electromaker.io/blog/article/what-is-raspberry-pi-os)

PEDAMKAR, Priya. Uses Of Raspberry Pi. EDUCBA [online]. 4. března 2023 [cit. 2024-03-09]. Dostupné z: [https://www.educba.com/uses-of-raspberry-pi/.](https://www.educba.com/uses-of-raspberry-pi/)

PEPLOW, Mark. *EBEN UPTON: THE RASPBERRY PI PIONEER*. IEEE Spectrum [online]. 28. února 2015 [cit. 2024-02-29]. Dostupné z: [https://spectrum.ieee.org/eben](https://spectrum.ieee.org/eben-upton-the-raspberry-pi-pioneer)[upton-the-raspberry-pi-pioneer.](https://spectrum.ieee.org/eben-upton-the-raspberry-pi-pioneer)

*Raspberry Pi Ltd*, n.d.. Online. In: Endole. Dostupné z: [https://suite.endole.co.uk/insight/company/08207441-raspberry-pi-ltd.](https://suite.endole.co.uk/insight/company/08207441-raspberry-pi-ltd) [cit. 2024-02-29].

*Raspberry Pi 4*, n.d. Online. In: Raspberry Pi. Dostupné z: [https://www.raspberrypi.com/products/raspberry-pi-4-model-b/.](https://www.raspberrypi.com/products/raspberry-pi-4-model-b/)[cit. 2024-02-29].

*Raspberry Pi 4 Model B - 1GB RAM*, n.d. Online. In: RPishop.cz. Dostupné: [https://rpishop.cz/raspberry-pi-4/1600-rpi401.html#tab-description.](https://rpishop.cz/raspberry-pi-4/1600-rpi401.html#tab-description) [cit.2024-02-29].

*Raspberry Pi 5*, n.d.. Online. In: RPishop.cz. Dostupné z: [https://rpishop.cz/2109-raspberry](https://rpishop.cz/2109-raspberry-pi-5/?orderby=price)[pi-5/?orderby=price.](https://rpishop.cz/2109-raspberry-pi-5/?orderby=price) [cit. 2024-02-29].

SRPOVÁ, Jitka; SVOBODOVÁ, Ivana; SKOPAL, Pavel a ORLÍK, Tomáš, 2011. *Podnikatelský plán a strategie*. Praha: Grada. ISBN 978-80-247-4103-1.

SVOBODOVÁ, Ivana a ANDERA, Michal, 2017. *Od nápadu k podnikatelskému plánu*. Praha: Grada. ISBN 978-80-271-0407-9.

ŠAFROVÁ DRÁŠILOVÁ, Alena, 2019. *Základy úspěšného podnikání*. Praha: Grada. ISBN 978-80-271-2182-3.

*The Different Versions of the Raspberry Pi*. Pi My Life Up [online]. 19. února 2022a [cit. 2024-02-29]. Dostupné z: [https://pimylifeup.com/raspberry-pi-versions/.](https://pimylifeup.com/raspberry-pi-versions/)

*The Raspberry Pi 2*, 2022b. Online. In: Pi My Life Up. Dostupné z: [https://pimylifeup.com/raspberry-pi-2/.](https://pimylifeup.com/raspberry-pi-2/) [cit. 2024-02-29].

WILLIAMS, Andrew. *Raspberry Pi 3 vs Pi 2: What's the difference?.* Trusted Reviews [online]. 29. února 2016 [cit. 2024-02-29]. Dostupné z: [https://www.trustedreviews.com/opinion/raspberry-pi-3-vs-pi-2-2936374.](https://www.trustedreviews.com/opinion/raspberry-pi-3-vs-pi-2-2936374)

WOSTL, Marek. Operační systémy pro Raspberry Pi 4 Model B. Zonepi blog [online]. 26. června 2020 [cit. 2024-03-05]. Dostupné z: [https://blog.zonepi.cz/operacni-systemy-pro-raspberry-pi-4-model-b/.](https://blog.zonepi.cz/operacni-systemy-pro-raspberry-pi-4-model-b/)

BETHGE, Joseph. *MMM-Remote-Control.* GitHub.com [online]. n.d. [cit. 2024-03-09]. Dostupné z: [https://github.com/Jopyth/MMM-Remote-Control.](https://github.com/Jopyth/MMM-Remote-Control)

FOUS, Richard. *MMM-NameDay.* GitHub.com [online]. n.d. [cit. 2024-03-09]. Dostupné z: [https://github.com/richardfous/MMM-NameDay.](https://github.com/richardfous/MMM-NameDay)

*Chytré zrcadlo Smart 250W, 60 x 80 cm.* KuchyňskáTechnika.cz [online]. n.d. [cit. 2024-03- 09]. Dostupné z: [https://www.kuchynskatechnika.cz/chytre-zrcadlo-smart-g0806-wlh-v-](https://www.kuchynskatechnika.cz/chytre-zrcadlo-smart-g0806-wlh-v-250w-o-rozmerech-60-x-80-cm/?variantId=8412&gad_source=1&gclid=Cj0KCQjw8J6wBhDXARIsAPo7QA8iZS88-Hlb3U71LfL-8enGRTQXGvr25AEMzcZL1_B2A0cMf1qJgqIaAqhmEALw_wcB)[250w-o-rozmerech-60-x-80-](https://www.kuchynskatechnika.cz/chytre-zrcadlo-smart-g0806-wlh-v-250w-o-rozmerech-60-x-80-cm/?variantId=8412&gad_source=1&gclid=Cj0KCQjw8J6wBhDXARIsAPo7QA8iZS88-Hlb3U71LfL-8enGRTQXGvr25AEMzcZL1_B2A0cMf1qJgqIaAqhmEALw_wcB)

[cm/?variantId=8412&gad\\_source=1&gclid=Cj0KCQjw8J6wBhDXARIsAPo7QA8iZS88-](https://www.kuchynskatechnika.cz/chytre-zrcadlo-smart-g0806-wlh-v-250w-o-rozmerech-60-x-80-cm/?variantId=8412&gad_source=1&gclid=Cj0KCQjw8J6wBhDXARIsAPo7QA8iZS88-Hlb3U71LfL-8enGRTQXGvr25AEMzcZL1_B2A0cMf1qJgqIaAqhmEALw_wcB) [Hlb3U71LfL-8enGRTQXGvr25AEMzcZL1\\_B2A0cMf1qJgqIaAqhmEALw\\_wcB.](https://www.kuchynskatechnika.cz/chytre-zrcadlo-smart-g0806-wlh-v-250w-o-rozmerech-60-x-80-cm/?variantId=8412&gad_source=1&gclid=Cj0KCQjw8J6wBhDXARIsAPo7QA8iZS88-Hlb3U71LfL-8enGRTQXGvr25AEMzcZL1_B2A0cMf1qJgqIaAqhmEALw_wcB)

*LCD LP156WH2-TLA1 LP156WH2-TLAA.* RGSHOP.cz [online]. n.d. [cit. 2024-03-09]. Dostupné z: [https://www.rgshop.cz/lcd-lp156wh2-tla1-lp156wh2-tlaa#detail-anchor](https://www.rgshop.cz/lcd-lp156wh2-tla1-lp156wh2-tlaa#detail-anchor-description)[description.](https://www.rgshop.cz/lcd-lp156wh2-tla1-lp156wh2-tlaa#detail-anchor-description)

# **8 Seznam obrázků, tabulek, grafů a zkratek**

# **8.1 Seznam obrázků**

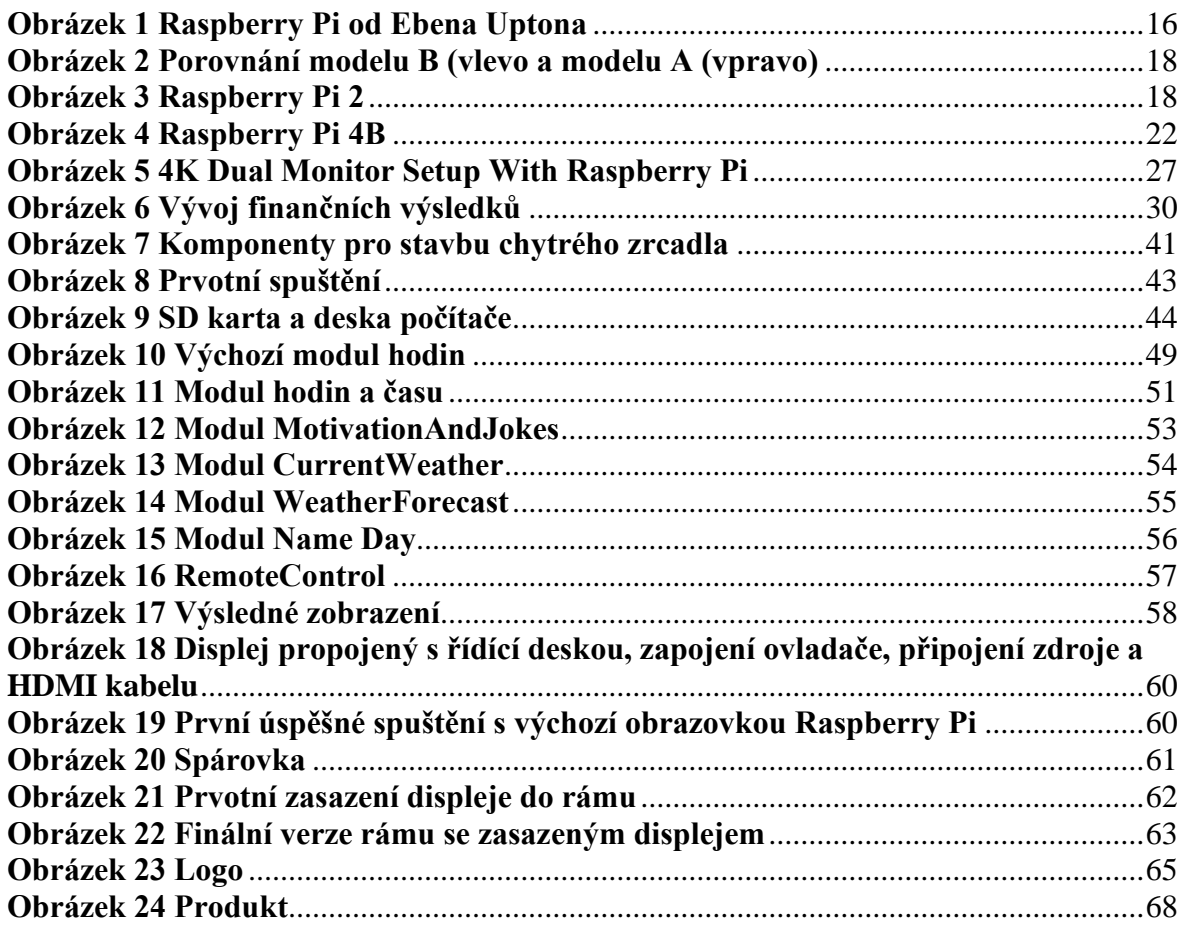

# **8.2 Seznam tabulek**

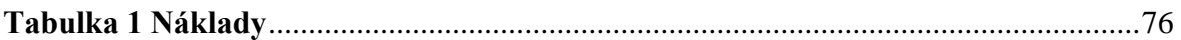